Západočeská univerzita v Plzni Fakulta aplikovaných věd Katedra informatiky a výpočetní techniky

# **Diplomová práce**

# **Programové vybavení pro sestavování identikitů**

Plzeň, 2012 Petr Martínek

Děkuji vedoucí této práce Prof. Dr. Ing. Ivaně Kolingerové za poskytnuté rady, praktické připomínky a obětavost. Dále bych chtěl poděkovat pracovníkům oddělení kriminálních analýz PČR kpt. Jiřímu Rokosovi a kpt. Martině Kubánkové za poskytnutou součinnost, informace z praxe a připomínky a náměty k navrženému programu. Své rodině děkuji za podporu, kterou mi poskytla.

Prohlašuji, že jsem diplomovou práci vypracoval samostatně a výhradně s použitím citovaných pramenů.

V Plzni dne 12.5.2012 ………………….

Petr Martínek

# **Abstrakt**

An identikit is a portrait of a person created for a purpose of identifying him or her. Nowadays, the police use only 2D portrait identification. This thesis shows posibilities of using 3D triangulated models for identification, in the meaning of creating identikits. Possible methods for creating identikits are described in the text. The biggest attention is paid to the method of Free-Form Shape Deformation, which met best fulfilled the requirements of the problem, thereafter to the implementation and testing of this method. The methods for creating eyebrows and a method for creating hair were also consident. The resulting software solution was created with emphasis on simplicity of the user interface and modeling swiftness. The software has been repeatedly consulted witch the Police of Czech Republic.

# Obsah

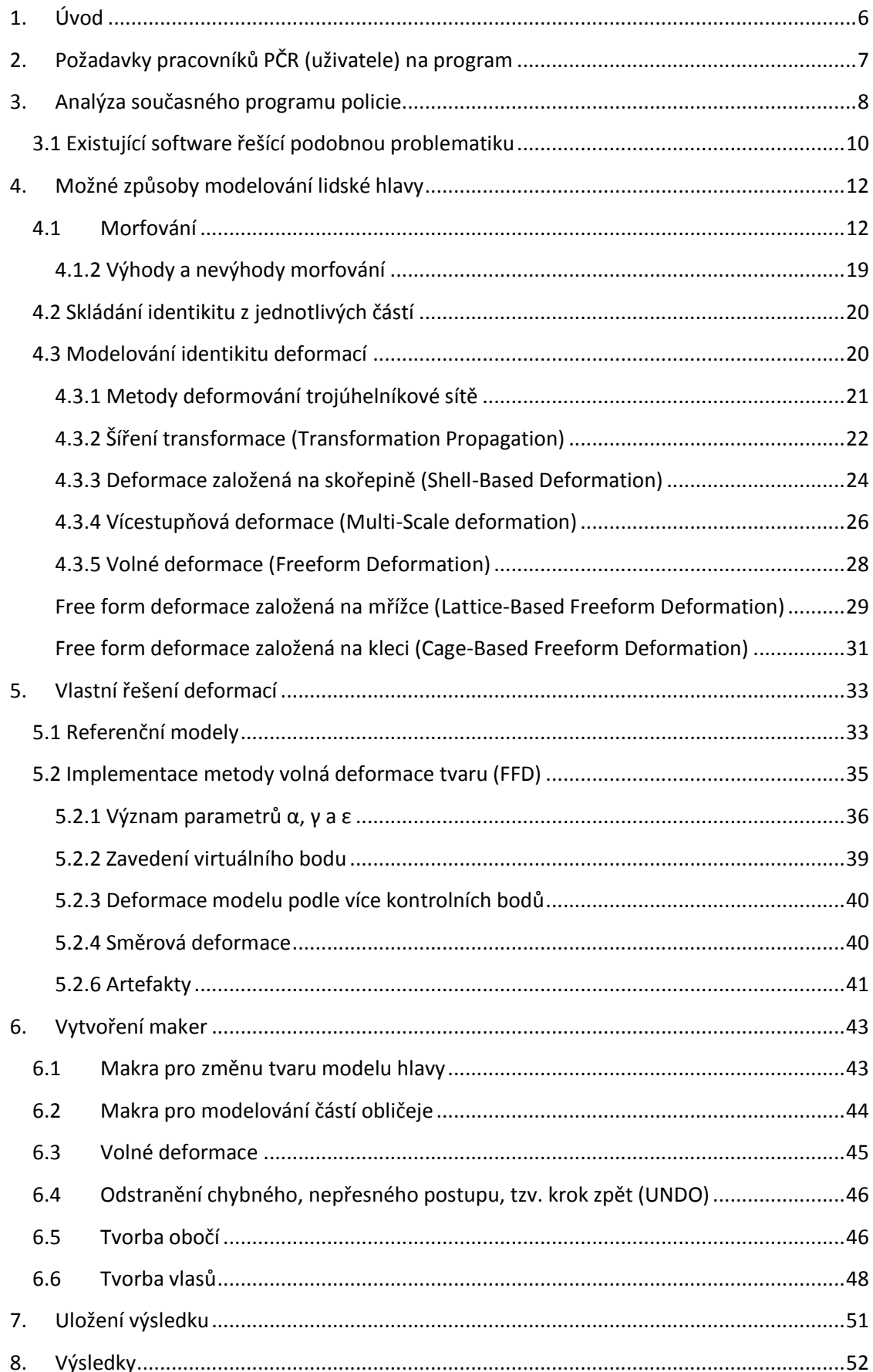

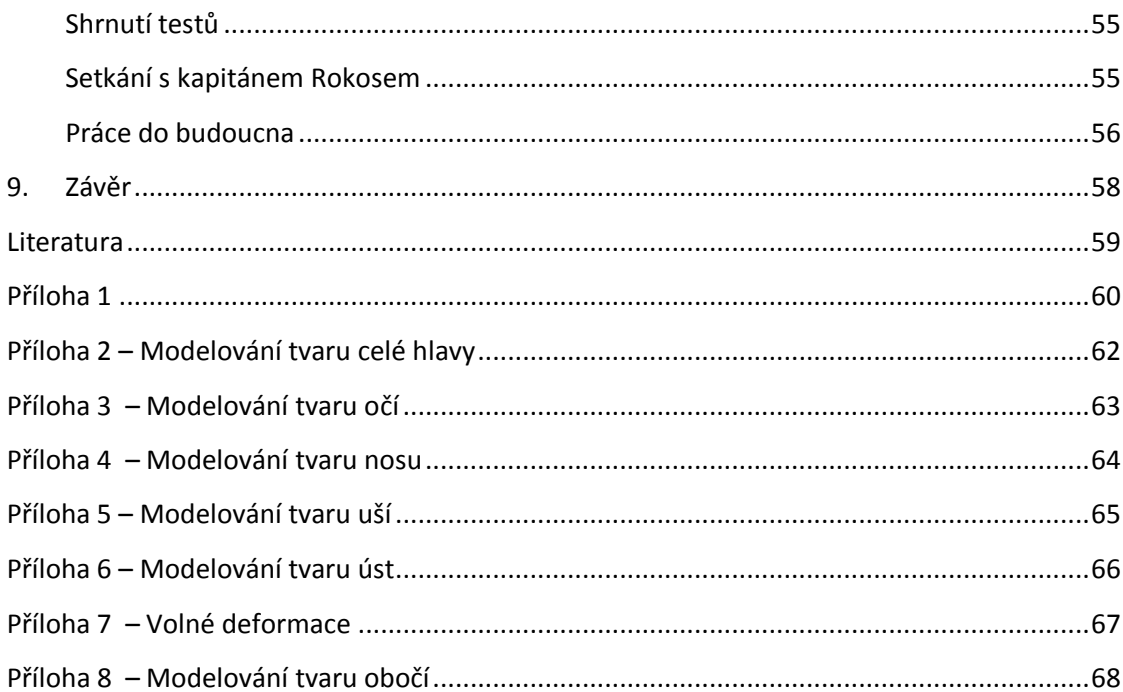

# <span id="page-5-0"></span>**1. Úvod**

V průběhu předchozího studia jsem se zabýval otázkou morfování obličejů. Společně s vedoucí práce Prof. Kolingerovou jsme na základě získaných zkušeností došli k závěru, že by bylo zajímavé pokusit se vytvořit program, který by umožňoval morfovat nejen obličej, ale i celou lidskou hlavu. Takový program by mohl být následně využíván například při identifikaci pachatelů v policejní praxi. V rámci příprav na vlastní tvorbu programu se mi podařilo získat kontakt na pracoviště oddělení Kriminálních analýz Policie České republiky (dále již PČR) v Ústí nad Labem. Zde jsem měl možnost seznámit se s programem, který dosud PČR k identifikaci osob používá. Jedná se o velmi starý program PORIDOS, který je poměrně zastaralý a dle sdělení policejních analytiků již v některých případech ani neumožňuje sestavení kvalitního obrázku podoby osoby, tzv. identikit. Velkým nedostatkem policejního programu PORIDOS je zastaralá databáze, která byla vytvořena na začátku devadesátých let minulého století a do současné doby nebyla téměř aktualizována.

Vzhledem k tomu, že vývoj programu, který by mohl mít následně konkrétní využití v policejní praxi, pro mne znamenal velkou výzvu, rozhodl jsem se nejprve soustředit požadavky, které mají na program jeho uživatelé, tzn. policisté z oddělení Kriminálních analýz PČR, Správy Ústeckého kraje. Po dohodě s bývalým vedoucím tohoto oddělení kpt. Jiřím Rokosem jsem se rozhodl vytvořit program ve 3D, protože stávající program PORIDOS, který pracuje pouze ve 2D, neumožňuje policejním analytikům při tvorbě identikitu svědkům či obětem trestných činů model natáčet. Svědek, který většinou vidí pachatele z různých úhlů, si tak v případě 3D modelu bude moci lépe popisovanou osobu představit a vzpomenout si na některé další důležité detaily.

S ohledem na dosavadní praktické zkušenosti pracovníků policie jsem akceptoval jejich požadavek na černobílé provedení modelu, které je vhodnější pro jednodušší představu a rychlejší vybavení si podoby pachatele. Černobílé provedení modelu je také mnohem jednodušší a přehlednější pro uživatele programu, který mnohdy pracuje s osobou, které by mohlo příliš složité vytváření identikitu působit další psychické trauma (tak je tomu například u obětí znásilnění).

Cílem práce je tedy navrhnout metodu podle požadavků pracovníků policie, vhodnou pro tvorbu modelu hlavy pachatele, a implementovat ji tak, aby výsledný program nebyl příliš náročný na ovládání.

# <span id="page-6-0"></span>**2. Požadavky pracovníků PČR (uživatele) na program**

Vzhledem k tomu, že jsem si jako cíl stanovil vytvořit program, který by mohl být využit Policií České republiky při identifikaci pachatelů trestné činnosti, absolvoval jsem nejprve několik konzultací s pracovníky oddělení Kriminálních analýz PČR Správy Ústeckého kraje. Zde jsem se seznámil jednak s programem PORIDOS, který je v současnosti policií využíván, a jednak jsem zjistil požadavky případných budoucích uživatelů mého programu. Informace jsem čerpal od bývalého vedoucího tohoto oddělení kpt. Jiřího Rokose, který se v roce 1993 podílel na tvorbě první verze programu PORIDOS, a dále od kpt. Martiny Kubánkové, která se identifikací osob v rámci své pracovní náplně zabývá. Z jejich připomínek, námětů a požadavků jsem při tvorbě programu vycházel.

Jak jsem již uvedl, program PORIDOS, který v současné době PČR k vytváření identikitu využívá, byl vytvořen v roce 1993. Aktualizován byl v roce 1998, avšak verze PORIDOS II využívá téměř nezměněnou databázi modelů z roku 1993. Tato databáze je podle mne i podle názoru pracovníků oddělení Kriminálních analýz značně zastaralá. Rozhodně neodpovídá nejnovějším trendům ve vývoji obyvatelstva, a nový program by měl tedy mít databázi novou.

Nedostatkem současného programu PORIDOS je kromě zastaralé databáze modelů také složitost jeho obsluhy. Tento program vychází z původní grafické metody identifikace, při které kreslíř vycházel z informací od svědka a identikit pachatele sestavoval v několika krocích, přičemž jeden obličej začínal nezřídka kreslit i několikrát. Program PORIDOS sice tuto činnost zrychlil a díky databázi jednotlivých částí obličeje i zjednodušil, ale princip zůstal v podstatě stejný. Práce na tvorbě identikitu trvá asi 45 min. To je příliš dlouhá doba pro svědka, pro poškozeného (například při násilném trestném činu) však může jít o dobu skutečně psychicky nesnesitelnou, vždyť komu by se chtělo neustále popisovat podobu osoby, která vás týrala či znásilnila.

Vytvoření identikitu v novém programu by tedy mělo být podstatně rychlejší. Přitom by program měl být lehce ovladatelný, protože jej budou používat nejen specialisté analytici, ale u méně závažných trestných činů budou identikit vytvářet také běžní policisté z obvodních oddělení, tedy uživatelé, kteří nemusí být příliš obratní při práci s počítačem.

Výstupem programu by měl být obrázek, popřípadě krátké video. Důraz je kladen hlavně na obrázek, protože ne vždy je při běžné práci policie možné využívat videoprojekci. Obrázek lze navíc zaslat na každé pracoviště policie a například při pátrání po osobě pachatele lze obrázkem vybavit každého policistu v terénu.

Program by dále neměl být příliš náročný na hardware, protože musí běžet na všech služebnách Policie ČR.

# <span id="page-7-0"></span>**3. Analýza současného programu policie**

Současný program je v podstatě Photoshop omezený jen na některé funkce. Pracuje s černobílými fotografiemi, které uživatel skládá přes sebe a tím vytváří model pachatele. Samozřejmě je zde problém s tím, že fotografie mají různé odstíny šedi. Na obrázku 3.1 je vidět, že jednotlivé komponenty do sebe nezapadají a musí se dodatečně poupravit.

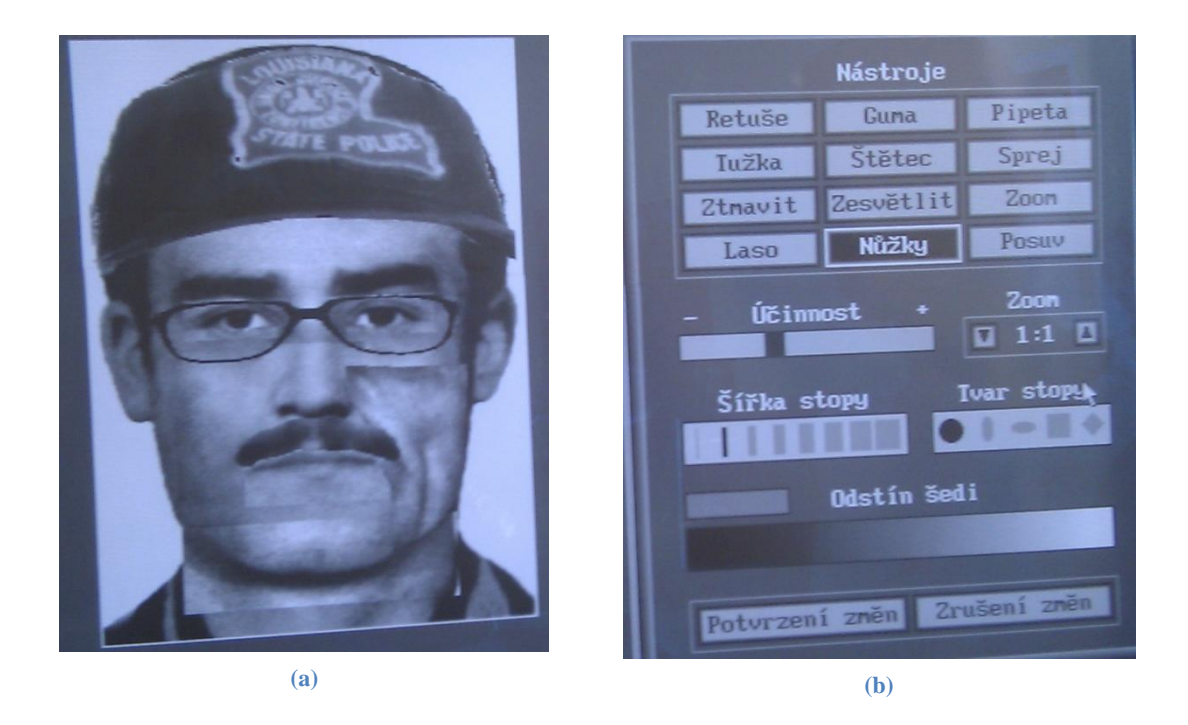

Obrázek 3.1: Fotografie ze současného programu policie. (a) Na tomto obrázku je vidět obličej, na který byly přidány části, které očividně do sebe nezapadají a musí se provést retuš. (b) Panel nástrojů pro úpravy.

Program je poměrně náročný na obsluhu a představivost uživatele. Části obličeje se do sebe musí dobře zasadit, jelikož program skýtá neomezený stupeň volnosti, výstupem může být i něco, co ani vzdáleně člověka nepřipomíná. Ostré přechody mezi vloženými komponentami se musí následně ručně retušovat, což je pro uživatele časově velmi náročná operace. Vytvoření portrétu pachatele zmiňovaných 45 min často i přesáhne. Když se pak stane, že pachatele vidělo více svědků, je z vytvoření identikitu práce na celý den.

Obličej se skládá po vrstvách. Jako první se volí tvar hlavy, dále pak oči, nos, ústa, uši, vlasy atd. Postup skládání po vrstvách je velice výhodný z důvodu překrývání se objektů, to je předem dáno a uživatel se s tím nemusí zabývat. I když uživatel zvolí dříve brýle a až poté tvar nosu, nebo ho v průběhu tvorby portrétu změní, nestane se, že by na obrázku byl nos nad brýlemi. Ukázka výběru vrstev je na obrázku 3.2.

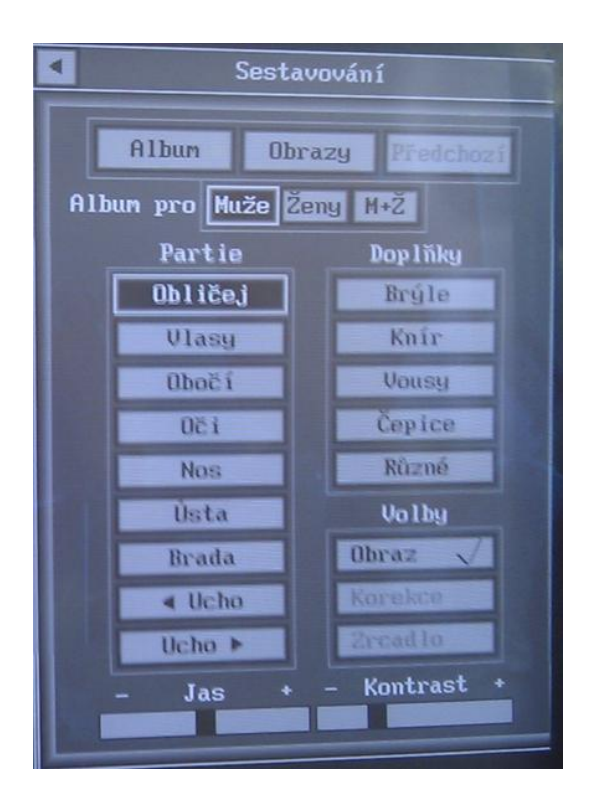

Obrázek 3.2: Ukázka menu současného programu. Sloupeček s partiemi a doplňky představuje vrstvy, které se překrývají v předem daném logickém pořadí. Po kliknutí na určitou partii se zobrazí další menu s výběrem příslušných komponent z databáze.

Nevýhodou programu je to, že neobsahuje modely pro tvorbu starších nebo mladších lidí. Databáze a v podstatě celý program je navržen spíše pro tvorbu portrétu lidí ve věku okolo třiceti až čtyřiceti let. Jediná možnost, jak vytvořit staršího člověka, je ručně mu dokreslit vrásky, což je pro uživatele poměrně obtížné. Kreslení pomocí myši vyžaduje velkou zručnost. Vytvoření portrétu mladšího člověka je téměř nemožné.

Výhodou současného programu je velmi malá náročnost na počítač. Již rok vzniku programu 1993 napovídá, že hardwarová náročnost programu je na dnešní dobu velmi nízká. Velikost programu je pouze několik desítek MB. Problém by mohl nastat při přenosu programu na 64 bitové Windows 7. Program je totiž tvořen pro 8 bitový operační systém. Z toho důvodu může časem nastat problém s kompatibilitou. V současnosti je program spouštěn převážně na Windows XP.

## <span id="page-9-0"></span>**3.1 Existující software řešící podobnou problematiku**

Problematikou modelování lidské hlavy se ať celá řada programů. Software, který se problematikou přímo zabývá, je Identikit Java [IdenJava]. Tento program je velice jednoduchý. Identikit sestavuje pomocí vkládání připravených částí na model obličeje. Nejedná se o profesionální program, jednotlivé komponenty obličeje jsou pouze nakresleny, viz obrázek 3.3(a). Další program, který přímo řeší problematiku identikitu, se jmenuje Digital Physiognomy [DigPhy]. Tento program sice pracuje také ve 2D jako Identikit Java, ale komponenty vypadají mnohem profesionálněji. Má mnohem více možností pro úpravy modelu obličeje a dá se pracovat i s odstíny obličeje, viz obrázek 3.3(b).

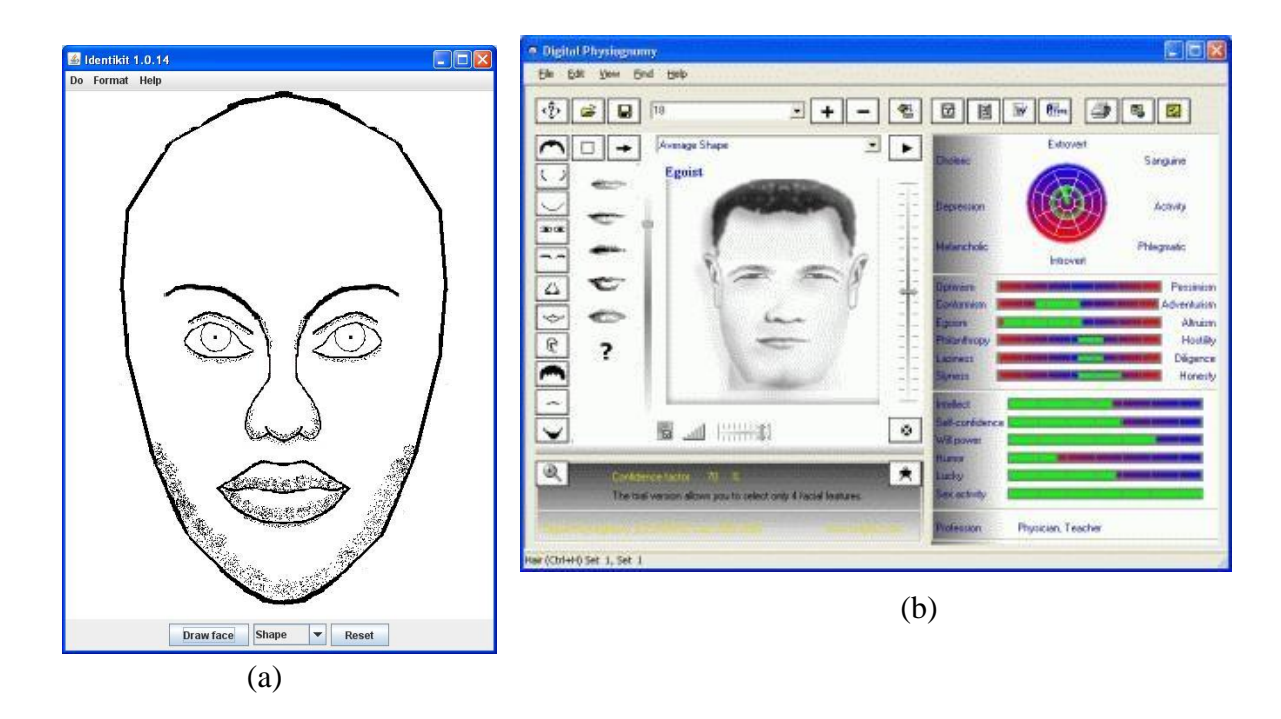

Obrázek 3.3: Identikit. (a) Jednoduché GUI programu Identikit Java s modelem obličeje [IdenJava], (b) GUI s modelem z programu Digital Physiognomy [DigPhy].

Další, kdo se touto problematikou nepřímo zabývá, je Oddělení biologické antropologie z Ústavu antropologie Přírodovědecké fakulty univerzity Masarykovy. Na této fakultě vznikl internetový katalog, který umožňuje tvořit celé lidské tělo. Program je ve 2D a je založen na spojování fotografií s částmi lidského těla. Tento internetový katalog se zabývá znaky lidské postavy, proto je databáze druhů komponent velmi omezená. Více informací o tomto projektu je k nalezení na [Somat]. Ukázka modelu lidské hlavy z tohoto katalogu je uvedena na obrázku 3.4.

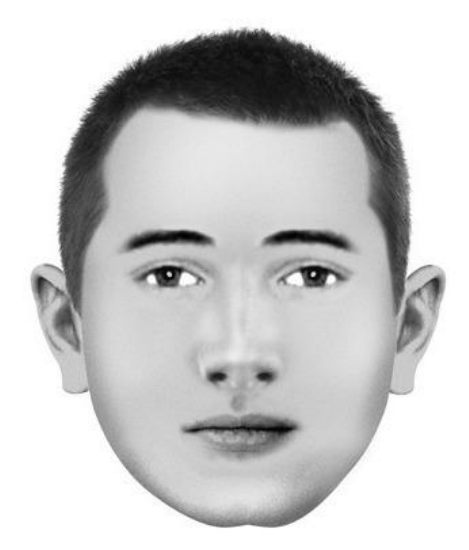

Obrázek 3.4: Identikit. Obrázek převzat z [Somat].

Další software, který tuto problematiku nepřímo řeší, je Blender s pluginem MakeHead, určeným k tvorbě modelu hlavy. Záměrně není uvedeno lidské hlavy, protože se pomocí tohoto pluginu dají tvořit i různé karikatury či "mimozemšťané". Příklady modelů vytvořených v Blenderu jsou uvedeny na obrázku 3.5. Z obrázku je patrné, že program pracuje s 3D modely. Princip modelování je založen na deformacích.

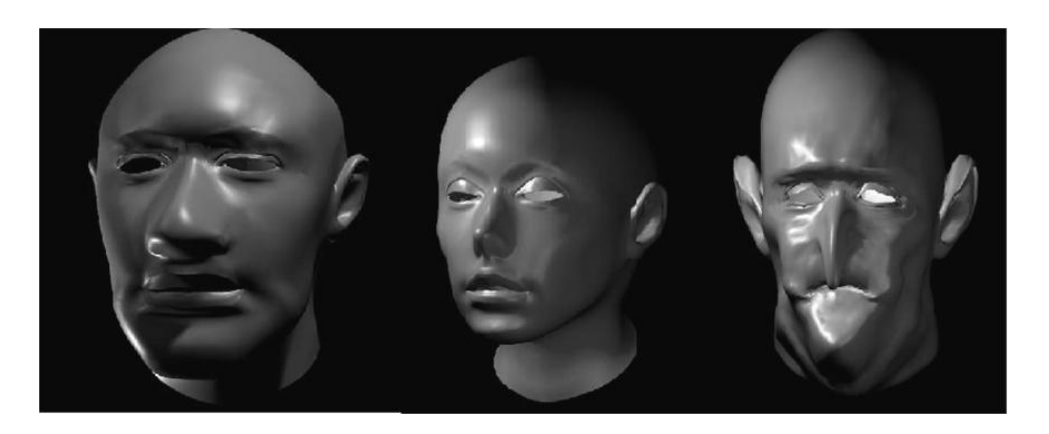

Obrázek 3.5: Modely hlav vytvořené pomocí Blenderu. Obrázek převzat z [Blen].

Podobně jako Blender umí modelovat lidskou hlavu také 3D Studio MAX.

Problematika identikitu je řešena i v některých počítačových hrách, samozřejmě se zde modelují 3D identikity. Například již NHL 1996, od společnosti EA Games, skýtá možnost vytvořit si hokejistu, jehož obličej si může hráč sám vymodelovat. V současnosti je asi nejpropracovanější identikit ve hře Skyrim od společnosti Bethesda game studio. Identikit je také nedílnou součástí hry The Sims, kde si kromě obličeje může hráč vytvořit celé tělo svého avatara.

#### <span id="page-11-0"></span>**4. Možné způsoby modelování lidské hlavy**

Ve 3D existují tři základní metody, jak lidskou hlavu modelovat. Jde o morfování z jiných, již existujících modelů, skládání z částí a modelování pomocí deformací. Všechny tyto metody budou vysvětleny v následujícím textu.

#### <span id="page-11-1"></span>**4.1 Morfování**

Morfování je technika, která nám umožňuje získávat nové objekty vzniklé z již existujících jejich interpolací. Morfování probíhá ve dvou krocích, v prvním morfujeme trojúhelníkovou síť a v druhém texturu nebo barvu modelu ve vrcholech. Aby bylo možné objekty morfovat, musejí mít jejich trojúhelníkové sítě shodné počty vrcholů a je zapotřebí interpolovat mezi odpovídajícími vrcholy. Pokud objekty mají různý počet vrcholů, je zapotřebí z trojúhelníkových sítí objektů vytvořit sítě, které budou mít shodný počet vrcholů a tvarově budou odpovídat původním sítím. Chcemeli například získat průměr dvou modelů lidských hlav, vezmeme vrcholy prvního modelu hlavy a vynásobíme jejich pozici koeficientem 0.5, totéž provedeme s druhým modelem a výsledné souřadnice sečteme. Výpočet je popsán rovnicí, kterou aplikujeme na všechny vrcholy modelů:

$$
X = A * wA + B * wB \tag{4.1}
$$

kde *X* je nový vrchol, *A* je vrchol prvního modelu, *wA* je váha určující vliv zdrojového modelu na cílový, *B* je vrchol druhého modelu a *wB* je příslušná váha. Při morfování z modelu A na model B váhy leží v intervalu <0,1>. Pokud tomu tak není, jedná se o extrapolaci.

Samozřejmě, že nemusíme morfovat pouze dva modely. Je možné morfovat libovolný počet modelů. Morfovací rovnice se v tomto případě pouze trochu pozmění:

$$
M = A * w_A + B w_B + C * w_C + \dots + N * w_n,
$$

kde *M* je bod výsledného modelu, *A, B, C … N* jsou vrcholy zdrojových modelů a *wA*, *wB, w<sup>C</sup> .. w<sup>N</sup>* jsou příslušné váhy daných modelů *A,B,C,..N*.

Krom trojúhelníkové sítě je zapotřebí pracovat také s barvou modelu. Barva může být určena buď přímo barvou ve vrcholech nebo texturou. Při určení barvy ve vrcholech máme práci zjednodušenou, protože se barva dá změnit stejným způsobem jako souřadnice vrcholů. Pokud však máme barvu zadanou jako texturu, musíme aplikovat jeden z warpovacích algoritmů. Dva z těchto algoritmů budou popsány v následujícím textu.

## *4.1.1 Úsečkový warping*

Metoda je popsána podle [Zara10].

Podstatou úsečkového warpingu je modifikace obrazu na základě úseček, které svou velikostí a polohou definují lokální změny v obraze. Úsečky můžeme chápat jako magnety, které vytvářejí magnetické pole, a proto se této metodě občas říká "warping pomocí magnetického pole". Změnou polohy magnetů definujeme změnu tvaru pole a vzájemná korespondence mezi oběma poli definuje příslušnou transformaci. Budeme předpokládat vstupní obraz A a výstupní B. Pro výpočet pixelu v obraze B použijeme metodu zpětného mapování, tzn. hodnotu pixelu ve výstupním obraze B určíme na základě oblasti v obrazu A.

Princip metody je zřejmý na transformaci s jedním párem úseček. První z nich je určena body *P'* a *Q*' a leží ve zdrojovém obraze A (obrázek 4.1). Druhá leží v cílovém obraze B a je určena body *P* a *Q*. Předpokládejme, že všechny body určující úsečky jsou ve středech pixelů, mají tedy celočíselné souřadnice. Při mapování procházíme všechny pixely z obrazu B a hledáme jejich vzory v obraze A. Označme X pixel v obraze B a X' v obraze A. Algoritmus pracuje s reálnými čísly a pak bod X' může ležet v obraze kdekoliv. Pro výpočet jeho hodnoty je potřeba použít některou z metod převzorkování. Tato metoda ovlivní kvalitu obrazu.

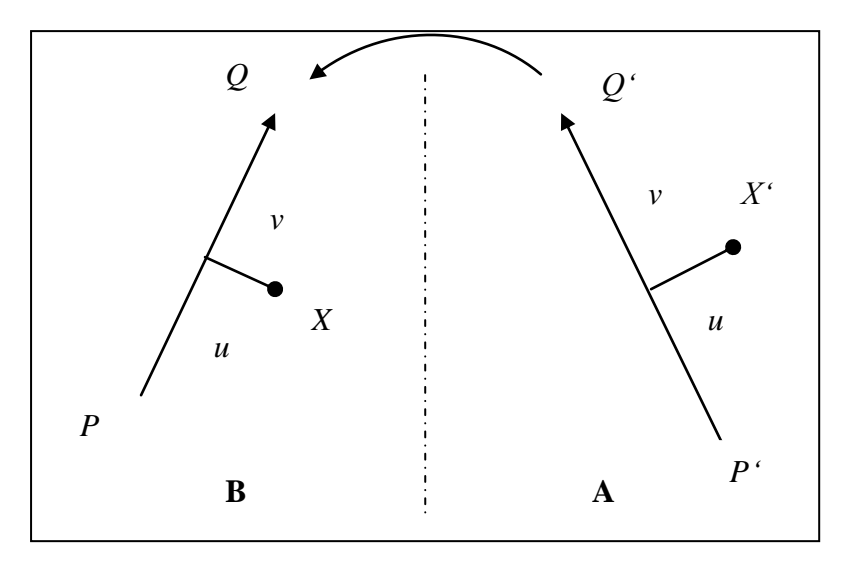

Obrázek 4.1: Reverzní mapování. Mapování pixelů ze zdrojového obrazu (vpravo) do cílového obrazu (vlevo) [Zara10].

Z úsečky určené body *P*' a *Q*' nejprve vypočítáme hodnoty označené *u* a *v* na obrázku 4.1. Hodnota *u* určuje polohu podél úsečky a vypočítá se:

$$
u = \frac{(X - P) * (Q - P)}{||Q - P||^2}
$$

Vztah v čitateli zlomku je skalární součin dvou vektorů a určuje projekci vektoru *XP* do vektoru *QP*. Hodnota *v* je vzdálenost bodu X od přímky *PQ* a vypočítáme jí jako:

$$
v = \frac{(X - P) * (Q - P)}{||Q - P||}
$$

Hodnoty *u* a *v* v rovnici 4.2 určují polohu pixelu X vzhledem k úsečce *PQ*, a také polohu pixelu *X*' vzhledem k úsečce *P'Q'*. Souřadnice X' vypočteme z rovnice (4.2):

$$
X' = P' + u(Q' - P') + \frac{v*(Q' - P')}{||Q' - P'||}
$$
\n(4.2)

Analýzou výše uvedeného vztahu zjistíme, že tento postup určuje pro celý obraz otočení, posun a změnu měřítka ve směru úsečky. Pomocí této transformace není možná změna měřítka ve směru kolmém na definující úsečku.

Warping obrazu se provádí s více úsečkami. Jediný pár určuje jednoznačné přiřazení bodu z obrazu A do pixelu v obraze B. Při aplikaci více úseček (obrázek 4.2) nalezneme hodnoty *u* a *v* pro všechny úsečky a jeden pixel *X* v obraze B. Korespondující úsečky v obraze A těmto hodnotám přiřazují množinu bodů  ${X^i}$  i = 1,2…. *n*}, kde *n* je počet párů. Poloha pixelu *X'* v obraze B je určena jako vážený součet všech těchto příspěvků. Váha každého vzoru se určí z vektoru posunutí *d<sup>i</sup>* nového pixelu *X*'<sup>i</sup> a jeho originálu *X* a z váhy *w<sup>i</sup>* , která je vyznačena níže.

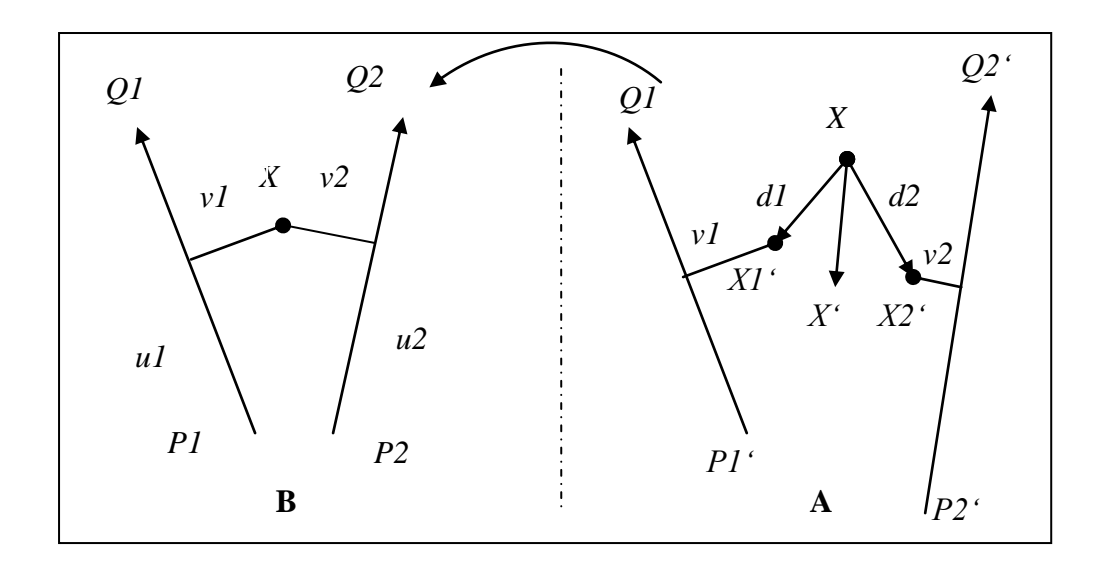

Obrázek 4.2: Reverzní mapování pro více úseček [Zara10].

Označme  $P'$ <sub>i</sub> a  $Q'$ <sub>*i*</sub>, i = 1, ..., *n* body určující úsečky v obraze A a  $P$ <sup>*i*</sup>,  $Q$ *i* jim korespondující koncové body úseček v obraze B. Pro každou úsečku *PiQ<sup>i</sup>* nalezneme hodnoty *u<sup>i</sup>* a *v<sup>i</sup>* podle vztahu pro výpočet *u* a *v*, který jsem uvedl výše. Souřadnice pixelu *X*' určíme ze souřadnic všech příspěvků jako součet:

$$
X' = X + \frac{\sum_{i=1}^n d_i w_i}{\sum_{i=1}^n w_i},
$$

kde *d<sup>i</sup>* je vektor daný pixelem *X*'<sup>i</sup> a *X* a *w<sup>i</sup>* je váha příspěvku *X*'<sup>i</sup> , kterou získáme jako

$$
w_i = \left(\frac{\left|Q'_i - P'_i\right|^p}{(a + dist)}\right)^b
$$

kde *dist* je vzdálenost pixelu *X* od úsečky PiQ<sup>i</sup> a je určena

$$
dist = \begin{cases} \text{abs}(v) \text{ pro } u \in \langle 0, 1 \rangle \\ \text{ } |P, X| \text{ pro } u < 0 \\ \text{ } |Q, X| \text{ pro } u > 1 \end{cases}
$$

Konstanty *a, b* a *p* jsou zadány uživatelem a určují vliv jednotlivých úseček na celkovou transformaci. Dobrý výsledek lze dosáhnout při volbě *a* = 0,001, *b* = 2 a *p* = 0,5. Hodnota *a* by měla být blízká nule a určuje vliv úsečky na transformovaný bod. Čím blíže se nachází bod od úsečky v originálu, tím blíže je jí i ve výsledném obraze. Konstanta *b* by měla být větší nežli nula a říká, jak je pixel ovlivněn především úsečkami ve svém okolí neboli, jak vliv magnetu slábne se vzdáleností. Pro *b* = 0 je každý pixel ovlivněn stejně, protože *w<sup>i</sup>* = 1. Hodnota *p* svazuje vliv úsečky a její délku a měla by ležet v intervalu <0,1>. Hodnoty blížící se nule způsobují, že všechny úsečky mají stejný vliv na warping, čím je vyšší hodnota *p*, tím větší význam mají dlouhé úsečky.

## *4.1.2 Barycentrický warping*

Metoda je popsána podle [Hormann06].

Podstatou je výpočet barycentrických souřadnic v obecném *n*-úhelníku. Pomocí barycentrických souřadnic jednotlivých pixelů ve zdrojovém obraze určíme jejich pozici ve výsledném obraze. Na obrázku, který chceme warpovat, si zvolíme *n*úhelníky. Tyto *n*-úhelníky se mohou vnořovat, ale nesmějí se protínat jejich hrany. Příklady takových polygonů jsou uvedeny na obrázku 4.3. Tento obrázek ukazuje, že je možno warpovat podle různých druhů polygonů.

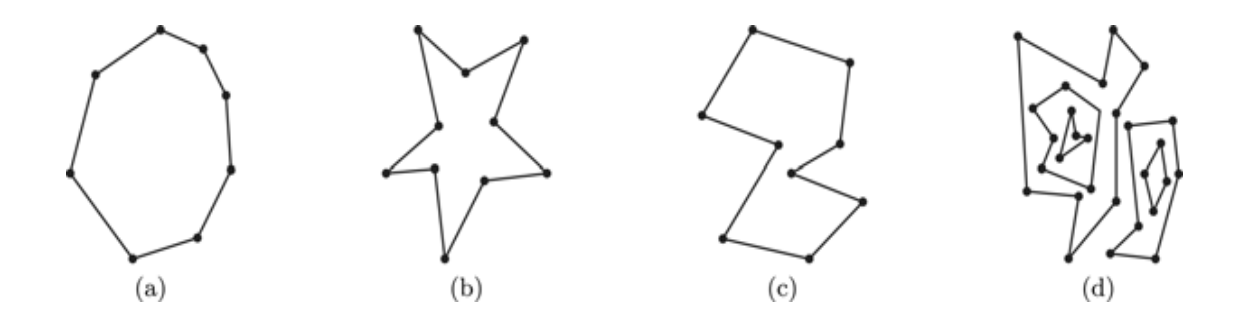

Obrázek 4.3: Akceptovatelné polygony [Hormann06].

Výhodné je v detailnějších oblastech umístit více vnořených polygonů, protože nejpřesnější výsledek warpování je na hranách a ve vrcholech řídících polygonů. Alternativou pro více vnořených polygonů je zvolení jednoho polygonu, který bude dostatečně členitý. Výsledky obou těchto metod budou téměř k nerozeznání. Situace je znázorněna na obrázku 4.5.

Pro samotný výpočet barycentrických souřadnic se použije vztah:

$$
w_i = 2 * \frac{\tan(\frac{\alpha_{i-1}}{2}) + \tan(\frac{\alpha_i}{2})}{r_i}
$$
(4.3)

kde w<sup>i</sup> je váha vrcholu *V***,** *α*<sup>i</sup> a *α*i-1 jsou úhly u vrcholu **V**, které svírá spojnice ri-1 s r<sup>i</sup> a r<sup>i</sup> s ri+1. Názorné rozložení je patrné z obrázku 4.3. Vrchol **V** je pixel, který chceme warpovat a vrcholy *V*i-1,*V*<sup>i</sup> ,*V*i+1,…,*V*i+n jsou vrcholy řídícího polygonu.

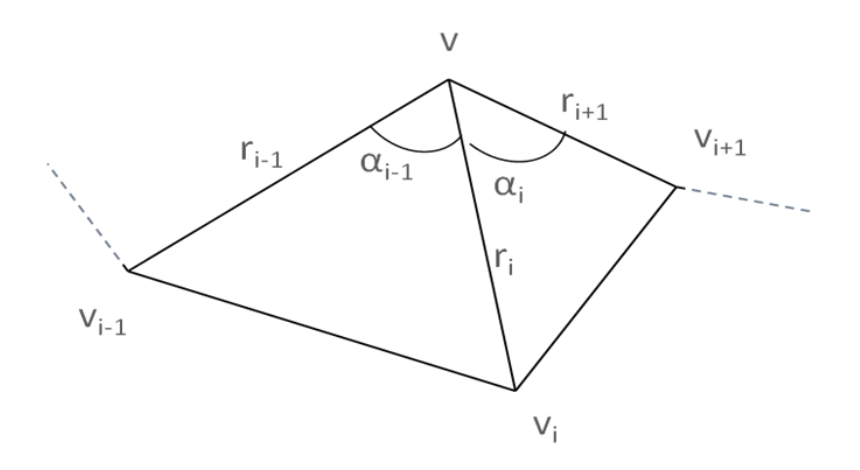

Obrázek 4.4: Část polygonu s označením vrcholů, úhlů hran.

Výpočet barycentrických souřadnic pomocí vzorce 4.3 by nebyl příliš efektivní z důvodu velmi náročné operace tangens, proto se v praxi používá následující vztah:

$$
\tan\left(\frac{\alpha_i}{2}\right) = \frac{1 - \cos(\alpha_i)}{\sin(\alpha_i)} = \frac{r_i r_{i-1} - D_i}{2A_i}
$$
\n(4.4)

kde označení vrcholů a stran zůstává stejné jako ve vztahu 4.3. *D*<sup>i</sup> je skalární součin *s<sup>i</sup>* a  $s_{i+1}$ , kde  $s_i(V) = V_i - V$ . A<sub>i</sub> je determinant z matice tvořené  $s_i$  a  $s_{i+1}$ .

Při výpočtu barycentrických souřadnic se musí řešit tři základní případy, aby nenastalo dělení nulou. První je výpočet barycentrických souřadnic pixelu, který leží přímo ve vrcholu polygonu. Pro tento případ je určení souřadnic jednoduché, pro daný vrchol bude souřadnice 1 a zbylé budou 0. Druhý případ nastane, když pixel leží na úsečce mezi dvěma vrcholy polygonu. Zde se dají určit souřadnice pomocí vzdáleností od bodů úsečky. Třetí případ zahrnuje všechny další možnosti a řeší se podle vzorce 4.4.

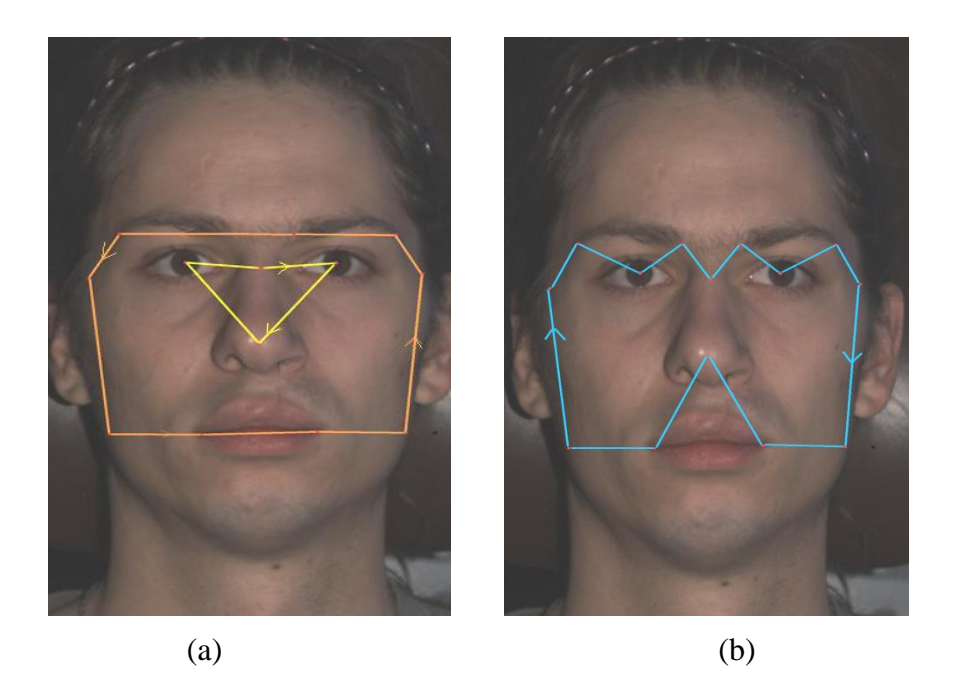

Obrázek 4.5: Ukázka rozložení polygonů v obrázku. (a) dva řídící polygony s opačnou orientací, (b) jeden řídící polygon.

Vypočtené hodnoty je potřeba ještě normalizovat, aby se skutečně jednalo o barycentrické souřadnice. Při použití více vnořených polygonů je potřeba normalizovat v rámci všech souřadnic najednou, tzn. sečíst souřadnice všech núhelníků a vydělit je jejich sumou. Pokud se hodnoty normalizují pouze v rámci řídících polygonů, dostaneme chybný výsledek, příklad je na obrázku 4.6.

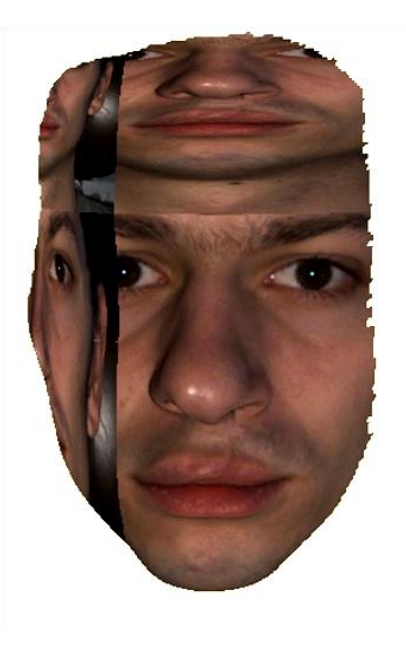

Obrázek 4.6: Chybně provedený barycentrický warping.

Při vnořování polygonů do sebe je důležité prohazovat jejich orientaci. Při výpočtu barycentrických souřadnic v levotočivém a pravotočivém polygonu vyjdou odlišná znaménka. Díky tomu nám výsledný normovaný součet vyjde 1. Na obrázku 4.7 je ukázána odlišná orientace vnořených polygonů.

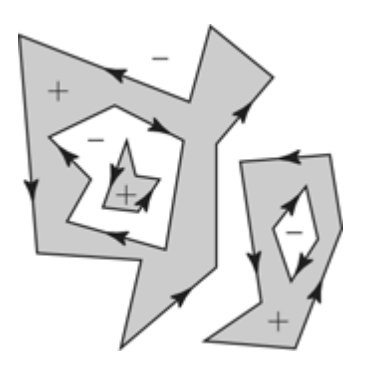

Obrázek 4.7: Vnořené polygony. U vnořených polygonů je důležité zvolit opačnou orientaci, aby normovaný součet vah vyšel vždy 1. Obrázek převzat z [Hormann06].

Pomocí barycentrických souřadnic zjistíme barvu pixelu ve zdrojovém obrázku. Toho se docílí tak, že se vynásobí každý vrchol polygonu příslušnou barycentrickou souřadnicí a sečtou se. Výsledné číslo bude reálné. Jelikož se nacházíme v diskrétním prostředí, provede se zaokrouhlení na celé číslo. Tím se získá pozice příslušného pixelu, který překopíruji do výsledného obrazu. Tato metoda výpočtu se nazývá metoda zpětného mapování.

Metoda barycentrického warpování je sice těžší na implementaci, ale dosahuje lepších výsledků vizuálních a výpočet trvá kratší dobu. Ukázka výsledků obou warpovacích metod je uvedena v příloze 1.

#### <span id="page-18-0"></span>**4.1.2 Výhody a nevýhody morfování**

Všechny výše uvedené metody jsem si prakticky vyzkoušel v rámci oborového projektu. Za předpokladu, že máme dobře připravené modely, nepředstavuje samotné morfování trojúhelníkové sítě zásadní problém. U této metody je však nejtěžší právě příprava modelů. Použité modely totiž musí mít stejné počty vzájemně korespondujících vrcholů, bez jejichž existence není vlastní morfování možné, nebo je značně zkreslující. V mém případě by se ovšem daly modely vytvořit tak, aby nebylo zapotřebí žádné předzpracování v podobě vytváření trojúhelníkové sítě, která bude mít odpovídající vlastnosti potřebné pro morfování.

Problematickou může být při použití této metody také manipulace s texturou. Pro autentičnost vytvořeného obrazu a pro vytvoření potřebných detailů, bez kterých není identifikace osob v řadě případů možná, musíme pracovat s texturou s velkým

rozlišením, což zpomaluje vlastní výpočet. Z pohledu uživatele se tak program, který je založen na této metodě, stává méně atraktivním.

Hlavním nedostatkem pro využití metody morfování pro tvorbu identikitu je však z mého pohledu nutnost pracovat s větším počtem poměrně rozmanitých modelů. Lidské obličeje jsou totiž velmi různorodé a složitě členěné. Kromě individuálních orgánů (nos, ústa…) obsahují také párové orgány, které mohou i nemusí být stejné (uši, oči…). V naší populaci existuje celá řada rozdílů v detailech obličejů. A to ani nemusím zmiňovat rozdílnost jednotlivých etnik.

Existuje sice možnost extrapolací, pomocí kterých lze vytvořit velké množství modelů, na které nemusí existovat přímo předloha, ale ani tato možnost podle mého názoru zcela neřeší všechny situace, které mohou nastat. V případě extrapolace nelze s jistotou říci, jak bude výsledný model vypadat. Nejistý výsledek extrapolace je tedy jedním z dalších problémů využití této metody.

Stejně jako je nejistý výsledek v případě extrapolace, je nejistý podle mne také výsledek při multimorfování<sup>1</sup> modelů hlavy či obličeje.

## <span id="page-19-0"></span>**4.2 Skládání identikitu z jednotlivých částí**

Další možností vytvoření identikitu obličeje je skládat jej z předem vytvořených částí, tak jak je to v současném programu Policie ČR PORIDOS.

Ačkoliv se jedná o poměrně jednoduchý princip, který vychází z původní metody zpracování identikitu, tzn. z vrstvení jednotlivých průsvitek v přístroji Meotar, má tato metoda celou řadu nedostatků. První z nich je problém databáze. Stejně jako u předcházející metody morfování problém vytváří množství odlišností v lidském obličeji. Databáze jednotlivých částí obličeje tak nemůže být nikdy dostatečná a dokonalá. Druhým, velmi zásadním problémem, je navázání jednotlivých částí obličeje v tomto programu a vlastně u této metody obecně. Samozřejmě by tento problém šel řešit "záplatováním", tzn. prázdné místo mezi jednotlivými částmi vrstveného obličeje triangularizovat. Tímto způsobem však vytvoříme novou nedokonalost, která musí být odstraněna, tzn. nedokonalost retušovat vyhlazením. Ještě větší problém vznikne v případě, kdy se dvě části vrstvených modelů překrývají.

## <span id="page-19-1"></span>**4.3 Modelování identikitu deformací**

Třetí možností, jak modelovat lidskou hlavu, je deformace modelu. Model může být obecný, například koule, nebo podobný výslednému modelu, v našem případě lidská hlava. Deformování nějakého obecného objektu, jako například koule, je

 $\overline{a}$ 

<sup>&</sup>lt;sup>1</sup> Morfování více modelů najednou.

poměrně náročné, protože deformace, které je potřeba provést, jsou veliké. Naopak u deformování již předpřipraveného referenčního modelu jde spíše o jemné dolaďování. Ovšem je zapotřebí vytvořit nějaký referenční model, což není úplně jednoduché. Jeho kvalita je pro tuto metodu klíčová. Deformačních metod je poměrně velké množství a důležité je vybrat si tu správnou. Deformační metody podrobněji popíši dále. Další důležitá věc je vytvoření předdefinovaných operací, které usnadní uživateli práci s modelem, protože pomocí obecných deformací by trvalo velmi dlouho vymodelovat požadovaný objekt.

#### <span id="page-20-0"></span>**4.3.1 Metody deformování trojúhelníkové sítě**

Metoda je popsána podle [Botsch10].

Metody se dělí do dvou základních skupin. První skupina jsou volné deformace (neboli objemové deformace) a druhá povrchové deformace. Při deformování triangularizovaného povrchu se u obou metod mění pouze pozice vrcholů, nikoliv jejich vzájemné napojení.

Povrchové deformace se dají dobře řídit, protože každý vrchol trojúhelníkové sítě může být ovládán individuálně. Robustnost a efektivita výpočtu deformace jsou silně ovlivněny složitostí trojúhelníkové sítě a kvalitou trojúhelníků. Jedná se o metody, které jsou popsány v kapitolách 4.3.2, 4.3.3 a 4.3.4.

Volné deformace (neboli objemové metody) deformují celý objem a tím samozřejmě i povrch. Tyto deformace nevyžadují výpočty s trojúhelníkovou sítí, a proto jsou méně ovlivněny kvalitou trojúhelníkové sítě. Jedná se o metody, které jsou popsány v kapitole 4.3.5.

Pro další popisování známých metod potřebujeme zavést některé veličiny. Deformovaný povrch budeme nazývat *S*, výsledný povrch pak bude nazýván *S'*. Deformace povrchu *S* na povrch *S'* bude označována jako funkce **d**. Tato funkce definuje pro každý bod *P* ϵ *S* vektor posunutí d(*P*) tím, že mapuje deformovaný povrch S*'* vzhledem k danému povrchu *S*:

$$
S' := \{ P + \mathbf{d}(P) | P \in S \}.
$$

Řídící region budeme nazývat *H*, deformovaná oblast bude nazývána *R* a oblast, která nebude deformační funkcí ovlivněna, bude nazývána *F*. Při deformování plochy *S* na *S'* pohybuje uživatel oblastí *H*, oblast *F* zůstává neměnná a oblast *R* se deformuje. Deformace oblasti *R* by měla být pokud možno co nejvíce fyzikálně věrohodná, měla by odpovídat skutečnosti. Situace je znázorněna na obrázku 4.8.

Aplikací deformační funkce **d** na povrch *S* získáme povrch *S*'. Aplikace funkce **d** vypadá takto:

$$
P' = P + \mathbf{d}(P) \tag{4.5}
$$

kde *P* je bod deformovaného objektu,  $P \in S$ .  $P'$  je výsledný bod,  $P' \in S'$ . Pro bod *P* je definován vektor posunutí d(*P*).

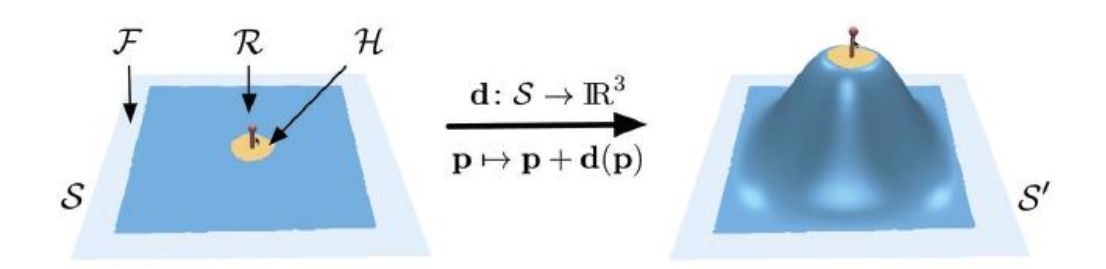

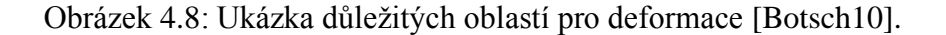

#### <span id="page-21-0"></span>**4.3.2 Šíření transformace (Transformation Propagation)**

Tato jednoduchá a oblíbená deformační metoda pracuje na základě propagace uživatelem zadané řídící transformace v deformované oblasti. Po specifikování deformovaného regionu *R* a řídícího regionu *H* je oblast transformována pomocí modelovacího rozhraní v programu. Transformace **t**(*X*) se šíří v regionu *R* a postupně slábne, což vede k hladkému přechodu mezi řídící oblastí *H'* = **t**(*H*) a neměněnou oblastí *F*.

Tento hladký přechod je kontrolován skalárním polem *s*: *S* -> [0,1], kde 1 znamená úplnou deformaci regionu *R* (*R* se nejvíce přiblíží *H*) a 0 absence deformace (*R* zůstane beze změny). Hodnota mezi 1 a 0 definuje míru deformace oblasti *R*. Jedna z možností, jak skalární pole konstruovat, je vypočítat je ze vzdálenosti dist $_F(P)$  a dist<sub>H</sub>(P), tedy vzdálenosti P od neměnné oblasti F a řídící oblasti H:

$$
s(P) = \frac{dist_F(P)}{dist_F(P) + dist_H(P)}.
$$

Vzdálenosti mohou být buď geodetické<sup>2</sup> vzdálenosti na povrchu, nebo Eukleidovské v prostoru. Výpočet pomocí geodetické vzdálenosti dává většinou lepší výsledky, ale je složitější tuto geodetickou vzdálenost vypočítat.

Výsledné skalární pole se pak používá pro tlumení transformace **t** (transformace **t** může být například translace) pro každý vrchol  $P_i \in \mathbb{R}$ :

$$
P'_i = \mathbf{s}(P_i)\mathbf{t}(P_i) + (1 - \mathbf{s}(P_i))P_i
$$

kde  $P'_i$  je výsledný bod povrchu S<sup>e</sup>.

 $\overline{a}$ 

Tato metoda je jednoduchá a efektivní, skýtá možnost jednoduchého zvolení řídící oblasti H a neměněné oblasti F. Nevýhodou této metody je, že šíření transformace založené na vzdálenosti obvykle nevede k intuitivnímu geometrickému řešení. Příklad takovéhoto výsledku je uveden na obrázku 4.9.

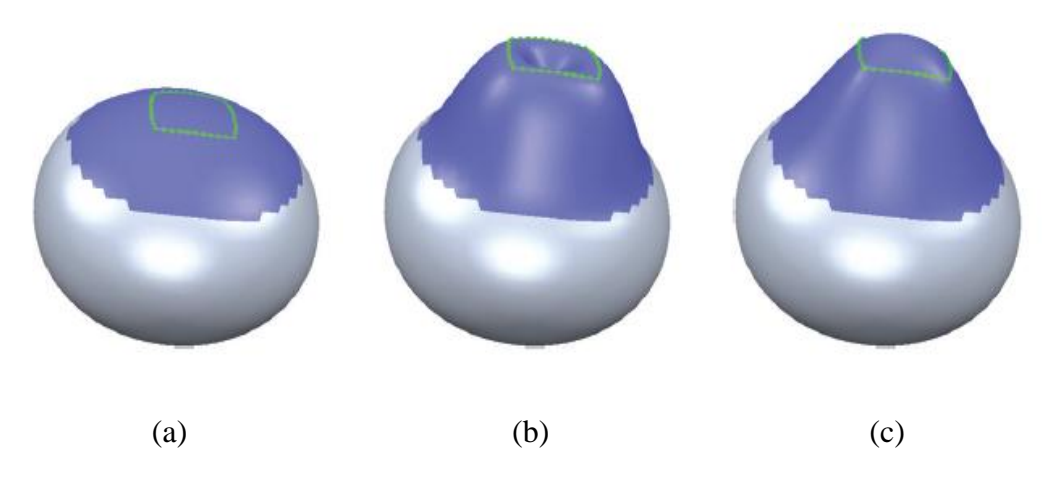

Obrázek 4.9: Neintuitivní výsledek. Kouli deformujeme pomocí řídící oblasti, která je znázorněna na obrázku (a). Jedná se o zeleně ohraničený polygon. Pokud použijeme deformaci založenou na geodetickém výpočtu vzdálenosti, vznikne uprostřed polygonu prohlubeň (b). Více intuitivní řešení se dá dosáhnout tím, že minimalizujeme fyzikálně ovlivněnou deformaci tělesa (c) [Botsch10].

<sup>&</sup>lt;sup>2</sup> Vzdálenost, která je měřena po povrchu tělesa. Na rozdíl od Eukleidovské, která je měřena vzdušnou čarou.

#### <span id="page-23-0"></span>**4.3.3 Deformace založená na skořepině (Shell-Based Deformation)**

Tato deformace se chová více intuitivně, má předepsané geometrické vazby **d***(Pi)* = **di**', které lze modelovat minimalizací fyzikálně inspirované deformační energie. Předpokládá se, že povrch se chová jako kůže nebo list, který se ohýbá podle sil, jež na něj působí. Matematicky může být toto chování popsáno funkcí, která vymezuje natahování a ohýbání.

Předpokládejme, že *S* a *S*' jsou hladké parametrické povrchy dané prostorovou funkcí. K získání *S'* z *S*, je zapotřebí zjistit **d**, viz rovnice 4.5.

Deformace založená na skořepině je dána rovnicí:

$$
-k_s \Delta \mathbf{d} + k_b \Delta^2 \mathbf{d} = 0.
$$

Parametry *k<sup>s</sup>* a *k<sup>b</sup>* vyjadřující tuhost jsou zavedeny, aby bylo možné kontrolovat míru ohýbání (parametrem  $k_b$ ) a natahování (parametrem ks). Ukázka nastavení parametrů je uvedena na obrázku 4.10. Pro praktické použití je potřeba deformace omezit, respektive určit oblast *F* a *H*.

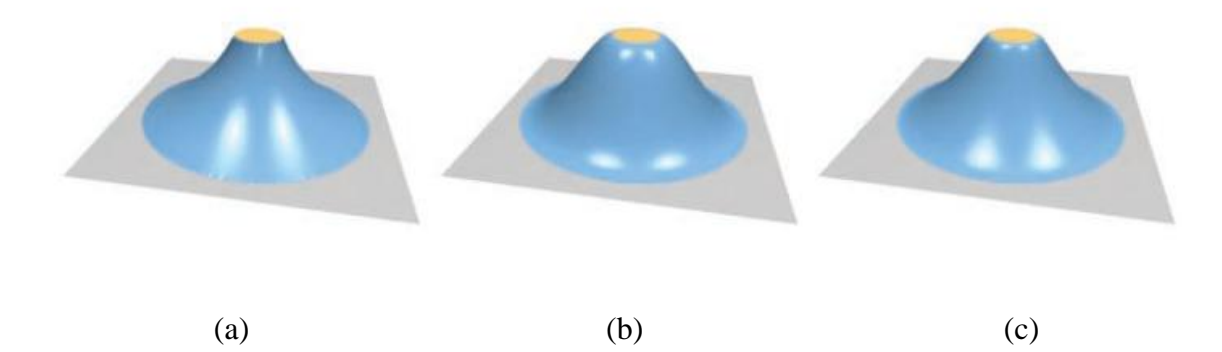

Obrázek 4.10: Příklady nastavení koeficientů k<sup>s</sup> a *kb*. Žlutě je na obrázcích znázorněna řídící oblast *H*, modře je deformovaná oblast R a šedě je neměněná oblast *F*. Na obrázku (a) je pouze roztahování s nastavením  $k<sub>s</sub> = 1$  a  $k<sub>b</sub> = 0$ . Na obrázku (b) je znázorněno ohybání s nastavením  $k<sub>s</sub> = 0$  a  $k<sub>b</sub> = 1$ . Na obrázku (c) je kombinace roztahování a ohýbání s nastavením *ks*=1 a *kb*=10 [Botsch10].

Rovnici (4.6) je možné určit pro každý vrchol:

$$
-k_{s}\Delta \mathbf{d}_{i} + k_{b}\Delta^{2}\mathbf{d}_{i} = 0, \qquad P_{i} \in R,
$$

$$
\mathbf{d}_{i} = \mathbf{d'}_{i}, \qquad P_{i} \in H,
$$

$$
\mathbf{d}_{i} = 0, \qquad P_{i} \in F.
$$

V rovnici 4.6 představuje **d<sup>i</sup>** deformační funkci pro bod *P*<sup>i</sup> . Tyto podmínky mohou být formulovány jako soustava lineárních rovnic, kde neznámé jsou vektory deformace *d1,……..,d<sup>n</sup>* vrcholů *P<sup>i</sup>* z oblasti *R*. Známé posunutí pro *H* a *F* mohu dát na pravou stranu rovnice a označit ho *B*:

$$
[-k_{s}\mathbf{L} + k_{b}\mathbf{L}^{2}] \underbrace{\begin{pmatrix} d_{1}^{T} \\ \vdots \\ d_{n}^{T} \end{pmatrix}}_{\mathbf{X}} = \underbrace{\begin{pmatrix} b_{1}^{T} \\ \vdots \\ b_{n}^{T} \end{pmatrix}}_{\mathbf{B}},
$$

*L* je zde Laplaceova matice. Berme na vědomí, že *X* a *B* jsou matice (n x 3) a tudíž musí být soustava lineárních rovnic řešena třikrát. Jednou pro každý sloupec *X* a **B** pro složky x,y,z hledaného posunutí *d1,……,dn*.

V porovnání s metodou šíření transformace je deformace založená na skořepině více výpočetně náročná, protože soustava lineárních rovnic musí být počítána pro každou deformaci. Hlavní výhodou deformace založené na skořepině je, že výsledné deformace jsou mnohem více intuitivní, protože jsou odvozeny od fyzikálních principů.

#### <span id="page-25-0"></span>**4.3.4 Vícestupňová deformace (Multi-Scale deformation)**

Hlavní myšlenka Multi-Scale deformation je rozdělit objekt do dvou frekvenčních pásem. Nízké frekvence odpovídají globálnímu tvaru, zatímco vysoké frekvence odpovídají detailům objektu. Naším cílem je tedy deformovat nízké frekvence (globální tvar) při zachování vysokých frekvencí, což vede k požadované Multi-Scale deformaci.

Schéma Multi-Scale deformace je znázorněno na obrázku 4.11. Z modelu *S* odstraníme vysoké frekvence a tím získáme hladký model *B*. Na geometrické detaily modelu (vysoké frekvence) *S* nejsou aplikovány povrchové úpravy. Geometrické detaily budou dále nazývány *D*.

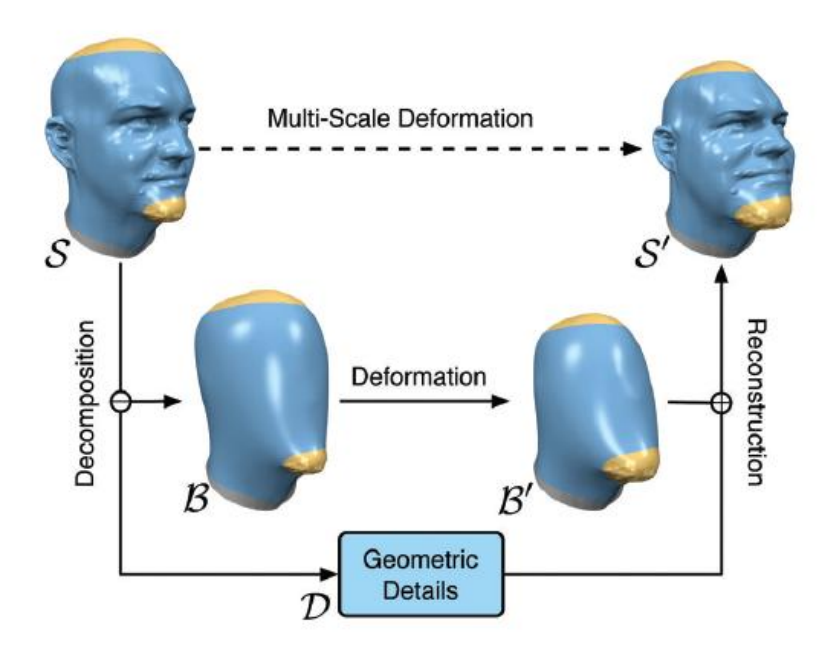

Obrázek 4.11: Schéma Multi-Scale deformace [Botsch10].

Obecně se Multi-Scale skládá ze tří základních operací. Rozklad, zde se oddělí nízké a vysoké frekvence. Deformace, zde se deformují nízké frekvence. Rekonstrukce, k nízkým frekvencím se přidají vysoké, tím získáme objekt požadovaného tvaru i s geometrickými detaily. Jako příklad je uvedena deformace vlnovky na obrázku 4.12. Frekvenčním rozkladem modelu získáme přerušovanou čáru jako nízkofrekvenční složku *B* a vlnovku jako vysokofrekvenční složku *D*. Ohnutím nízkofrekvenční složky *B* a přidáním vysokofrekvenční složky *D*, získáme požadovaný tvar.

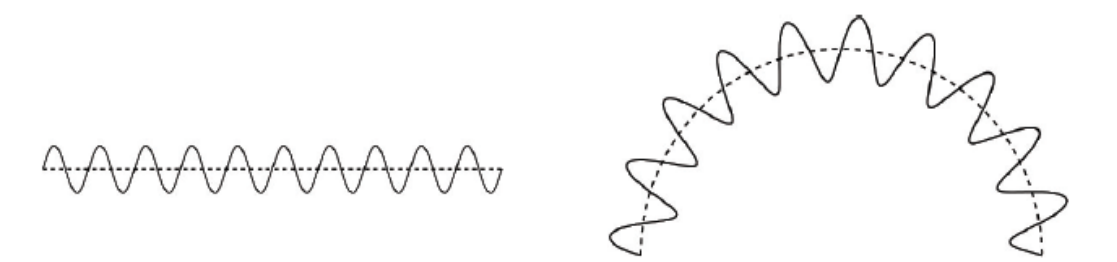

Obrázek 4.12: Deformace vlnovky [Botsch10].

Po deformování oblasti B je znovu přidána oblast D a tím získán výsledný objekt S'.

Pro deformaci modelu je zapotřebí určit funkci, která definuje posun vrcholů modelu B.

#### *Funkce posunutí hladkého modelu B*

Funkce posunutí **h**:  $B \rightarrow \mathbb{R}^3$  definuje vektor posunu  $h(B)$ , pro každý bod  $B_i$  z B. Ve většině případů mají S a B společné vrcholy, což vede k přesunu všech vrcholů pomocí vektoru  $h_i = (P_i - B_i)$  takové, že:

$$
P_i = B_i + h_i \qquad h_i \in \mathbb{R}^3
$$

kde  $B_i \in B$  je odpovídající vrchol vrcholu  $P_i \in S$ .

Posuvem pouze hladkého modelu ještě nedocílíme správného výsledku. Obrázek 4.13 vlevo znázorňuje reprezentaci posunů pouze vzhledem ke globálním souřadnicím. Obrázek 4.13 vpravo představuje předpokládaný výsledek. Docílíme ho tím, že spolu s detaily uložíme i jejich pozici. Detaily pak otáčíme podle místní tečné roviny rotace *B*.

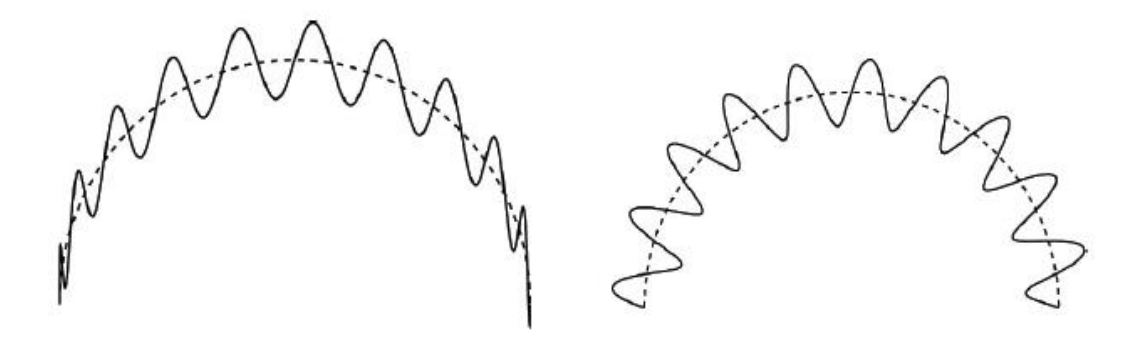

Obrázek 4.13: Posunutí vrcholů modelu, vlevo se zachovanými detaily, vpravo s natočenými detaily [Botsch10].

#### *Posunutí normál*

Velké posuny vrcholů mohou vést k destabilizaci (protínání objektu sebe sama, ztrátě detailu). Destabilizace nastává zejména při ohýbání objektu. V důsledku toho by měly být vektory posunutí co nejkratší, což je případ, kdy se spojí vrcholy  $P_i \in S$  s jejich nejbližšími body na povrchu *B*, místo aby se spojily s jejich odpovídajícími vrcholy *B<sup>i</sup>* ϵ *B*.

Toto vede k takovému posuvu normál, že jsou kolmé na *B*, tj. rovnoběžné s polem normálových vektorů *n(B)*:

$$
P_i = B_i + h_i * n_i, \qquad h_i \in R.
$$

Vzhledem k tomu, že posuvy jednotlivých vrcholů nejsou rovnoběžné, nemůžeme převzít jejich normály. Normály je zapotřebí znovu vypočítat.

Všechny dosud popsané přístupy jsou povrchové deformace. Nevýhodou těchto metod je jejich výpočetní složitost a malá numerická robustnost, na čemž závisí kvalita výsledného povrchu. Další nevýhoda je vznik topologických artefaktů, jako jsou mezery nebo nekonzistence v okolí vrcholu, které vznikají přílišnou deformací objektu. Z toho důvodu je často zapotřebí trojúhelníkovou síť opravit nebo dokonce provést novou triangulaci.

#### <span id="page-27-0"></span>**4.3.5 Volné deformace (Freeform Deformation)**

Problémům, které nastávají u povrchových deformací, se dá vyhnout použitím volné deformace, která deformuje okolní prostor kolem objektu a tím i samotný objekt, viz obrázek 4.14. Volné deformace pracují s deformační funkcí **d**:  $\mathbb{R}^3 \rightarrow \mathbb{R}^3$ , která ovlivní všechny body v původním modelu. Funkce **d** nezáleží na deformovaném povrchu, je vhodná pro všechny druhy explicitních reprezentací modelů.

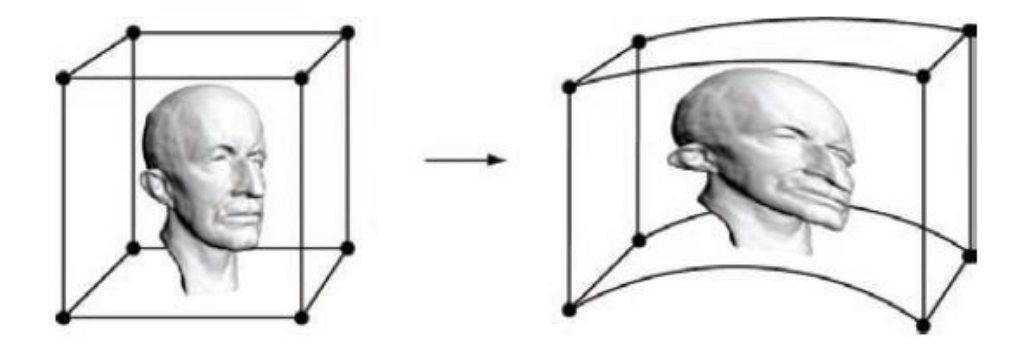

Obrázek 4.14: Objemová deformace. Zakřivení okolního prostoru kolem objektu vede k zakřivení i samotného objektu. Obrázek převzat z [Botsch10].

# <span id="page-28-0"></span>**Free form deformace založená na mřížce (Lattice-Based Freeform Deformation)**

Jedná se o klasickou metodu volné deformace (Free-form Deformation, dále již FFD) reprezentovanou v prostoru tenzorovým součinem spline funkcí

$$
\mathbf{d}(u, v, w) = \sum_{i} \sum_{j} \sum_{k} \delta C_{ijk} N_i(u) N_j(v) N_k(w), \tag{4.7}
$$

kde N<sub>i</sub> jsou B-spline bázové funkce a  $\delta C_{ijk} = (C'_{ijk} - C_{ijk})$ .  $C_{ijk}$  jsou řídící body,  $C'_{ijk}$ jsou posunuté řídící body. δ*C*ijk jsou posuvy řídících bodů *C*ijk. Kvůli jednoduššímu zápisu bude dále používána tato notace:

$$
\delta C_l = \delta C_{ijk} \quad \text{a} \quad N_l(t) = N_l(u, v, w) = N_i(u)N_j(v)N_k(w).
$$

Rovnice (4.7) bude nyní pomocí vektorového zápisu vypadat takto:

$$
\mathbf{d}(t) = \sum_{l=1}^{n} \delta C_l N_l(t).
$$

Každý vrchol  $P_i \in S$  má odpovídající hodnotu parametru  $t_i = (u_i, v_i, w_i)$  takovou, že  $P_i = \sum_l C_l N_l(t_i)$ . Vrchol je pak transformován do  $P'_i = P_i + \mathbf{d}(t_i)$ , výpočet se dá zefektivnit předpočítáním *P<sup>i</sup>* . To je možné díky konstantním bázovým funkcím *Nl*(*ti*).

Deformace je možné ovládat pomocí manipulace s řídícími body. Posunem řídících bodů deformujeme objekt. Situace je znázorněna na obrázku 4.15. Deformování může být dosti zdlouhavé, pokud máme složitější mřížku.

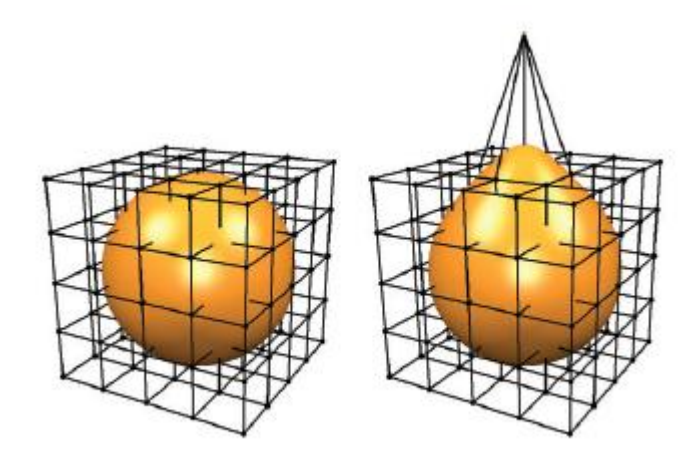

Obrázek 4.15: Deformace pomocí FFD. Na obrázku vlevo je vidět objekt v mřížce. Tato mřížka představuje řídící oblast a manipulací s jejími body se objekt deformuje. Na obrázku vpravo je vidět zdeformovaný objekt. Obrázek převzat z [Botsch10].

Řídící rozhraní v podobě mřížky umožňuje uživateli přímou manipulaci s objektem, aniž by musel pohybovat s kontrolními body *C<sup>l</sup>* , což velmi zjednoduší deformační proces. Kromě toho je soubor posunutí vymezen jako  $d(t_i)=d$ <sup>'</sup>*i*</sup> pro  $\{P_1,\ldots,P_m\}$  =  $H \cup F$ , řešením jedné soustavy lineárních rovnic pro požadované posuny řídících bodů  $δC<sub>1</sub>$ :

$$
\begin{bmatrix} N_1(u_1) & \cdots & N_n(u_1) \\ \vdots & \ddots & \vdots \\ N_1(u_m) & \cdots & N_n(u_m) \end{bmatrix} \begin{pmatrix} \delta C_1 \\ \vdots \\ \delta C_n \end{pmatrix} = \begin{pmatrix} d'_1 \\ \vdots \\ d'_m \end{pmatrix}
$$

Tato soustava lineárních rovnic může být přeurčena nebo nedourčena.

I když tato soustava dá dobře definované řešení, má to dvě nevýhody. První je, když je zvoleno více kontrolních bodů, než je potřeba. Deformovat model do příslušné podoby je poté poměrně zdlouhavé. Druhá nevýhoda je, pokud máme málo kontrolních bodů, omezuje se množina možných deformací. Deformace, která není v ose sítě, může vést ke vzniku artefaktů, pro představu viz obrázek 4.16.

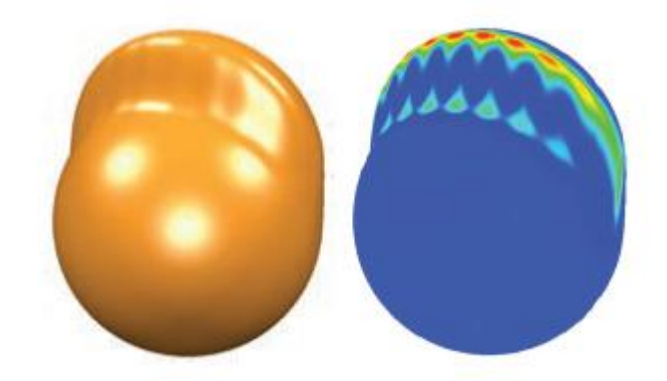

Obrázek 4.16: Artefakty [Botsch10].

#### <span id="page-30-0"></span>**Free form deformace založená na kleci (Cage-Based Freeform Deformation)**

Cage-based je zobecnění metody Lattice-based FFD. Místo pravidelné kontrolní mřížky se používá kontrolní klec, do které se uzavře objekt. Tato klec je složena z trojúhelníků a skýtá mnohem lepší kontrolu nad objektem než pravidelná mřížka. Příklad deformace pomocí klece je vidět na obrázku 4.17.

Vrcholy *P<sup>i</sup>* modelu S mohou být reprezentovány pomocí lineární kombinace řídících vrcholů klece *C<sup>l</sup>* jako:

$$
P_i = \sum_{l=1}^{n} C_l \, \varphi_l(P_i), \tag{4.8}
$$

kde váhy  $\varphi_l(P_i)$  jsou zobecněné barycentrické souřadnice. Funkce  $\varphi_l(P_i)$  v rovnici (4.8) odpovídá bázovým *N<sup>l</sup>* funkcím v rovnici (4.7).

Pomocí funkcí  $\varphi_l(P_i)$  spočteme váhy pro každý vrchol a poté může být objekt deformován manipulací vrcholů klece *C<sup>l</sup> -> C<sup>l</sup> + δC<sup>l</sup>* . *δC<sup>l</sup>* představuje posuv řídícího bodu *C<sup>l</sup>* . Pro každý vrchol objektu je počítán posun jako:

$$
\mathbf{d}(P_i) = \sum_{l=1}^n \delta C_l \varphi_l(P_i)
$$

Hledání řídících vrcholů *δC<sup>l</sup>* vychází z deformací, které splňují omezení **d**(*Pi*)=*d'<sup>i</sup>* , funguje to obdobně jako v rovnici (4.8), kde  $N_l(u_i)$  nahradíme  $\phi_l(P_i)$ . I když je tato

metoda flexibilnější než metoda Lattice-Based FFD, ani tato metoda nezaručuje reálnou deformaci.

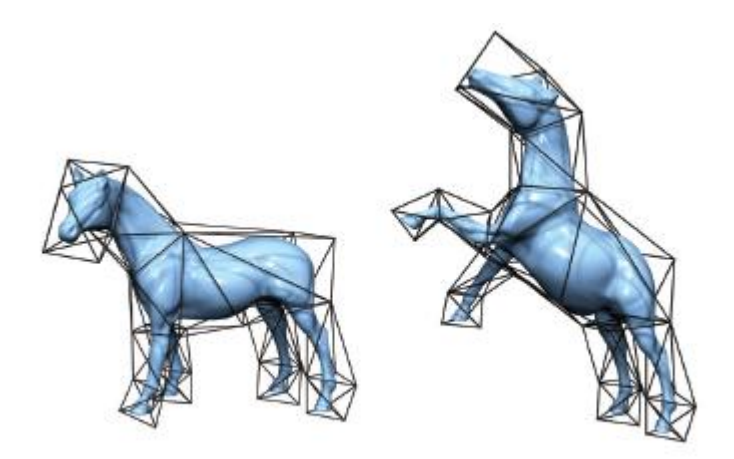

Obrázek 4.17: Deformace objektu metodou Cage-Based FFD. Objekt je uzavřen do klece, s jejímiž vrcholy se manipuluje a pomocí zobecněných barycentrických souřadnic je objekt deformován. Obrázek převzat z [Botsch10].

# <span id="page-32-0"></span>**5. Vlastní řešení deformací**

Po analýze všech podkladů a požadavků na jednoduché ovládání programu jsem se rozhodl, že model hlavy budu vytvářet pomocí deformací z předem nadefinovaného referenčního modelu. Deformace jsem si vybral hlavně kvůli tomu, že není zapotřebí mít rozsáhlou databázi modelů komponent, aby bylo možné modelovat rozmanité identikity. Mnohem efektivnější je totiž nadefinovat několik deformací, než vytvářet rozsáhlé databáze komponent modelů. Vytváření výsledného modelu z referenčního modelu je podle mne pro uživatele mnohem jednodušší než modelovat celou hlavu například z koule. Proto jsem se rozhodl pro vytvoření referenčního modelu, který je uživatelem deformován.

Po prozkoumání možných metod deformování jsem se rozhodl pro metodu volná deformace tvaru (Free-Form Shape Deformations). Tato metoda mě zaujala nejen výsledky, které autor uváděl, ale také programem, který umožňuje metodu vyzkoušet. Program a galerie výsledků jsou dostupné na [Riken]. Ačkoli je zdrojový článek ..Simple Approach to Interactive Free-Form Shape Deformations" k této metodě poměrně stručný, přiložený program se jevil jako velmi vyhovující. Při testování metody jsem nenarazil na žádnou zásadní překážku, která by bránila využít tuto metodu pro tvorbu identikitu.

# <span id="page-32-1"></span>**5.1 Referenční modely**

Referenční model ženy i muže jsem stáhnul z [TurboSquid] a následně je upravil tak, aby vyhovovaly metodě Volné deformace tvaru deformace tvaru. Základní nedostatek modelů byla existence děr v oblasti úst, očí a krku. Modely byly dosti hrubé, proto jsem je musel vyhladit. Model ženy měl před vyhlazením a zacelením děr 4 000 vrcholů, po úpravě 32 333. Model mužské hlavy měl před vyhlazením a zacelením 986 vrcholů, po úpravě 13 953. Většinu úprav jsem dělal v programu Blender. Program Blender bohužel exportuje shluk trojúhelníků, tzn. každý trojúhelník má své vlastní 3 vrcholy. Pro reprezentaci dvou sousedních trojúhelníků použije vrcholů 6 místo předpokládaných 4. Vrcholům, které se opakují, se říká duplicitní vrcholy a pro lepší práci s modelem je zapotřebí tyto vrcholy odstranit. K odstranění duplicitních vrcholů a jejich obarvení, které se bude hodit později, jsem použil software MeshLab [MeshLab]. Modely mají těžiště umístěno do počátku soustavy souřadné a jsou normalizovány tak, že rozměr v ose je v rozmezí <-1;1>.

Pro obarvení modelu přicházejí v úvahu dvě techniky. Jak je již uvedeno v úvodu, model je černobílý, proto pro obarvení používám pouze černou, bílou a stupně šedi.

První metoda umísťuje barvu do vrcholů. Umístění barvy do vrcholů trojúhelníkové sítě je poměrně snadný úkol. Program MeshLab i Blender skýtají možnost kreslení na model. Po nakreslení požadovaného vzoru stačí model exportovat s vybranými barvami. Nevýhodou této metody je, že pro dobré detaily, například v oblasti očí, je zapotřebí mít velmi detailní trojúhelníkovou síť. Pokud se použijí větší trojúhelníky, obrázek nevypadá příliš pěkně. To je dáno tím, že ve vrcholech je

definována nějaké barva a mezi vrcholy je interpolována. Tím je způsobena i nemožnost ostrého přechodu mezi barvami. Jelikož jsem si pro první testy vybral tuto metodu obarvování, vytvořil jsem si model s vyznačenými oblastmi očí, nosu a úst. Toto vyznačení mělo sloužit k lepší orientaci při konečném obarvování modelu v kódu. Tento model teď poslouží pro názornou ukázku interpolace a prolnutí barev. Situace je znázorněna na obrázku 5.1.

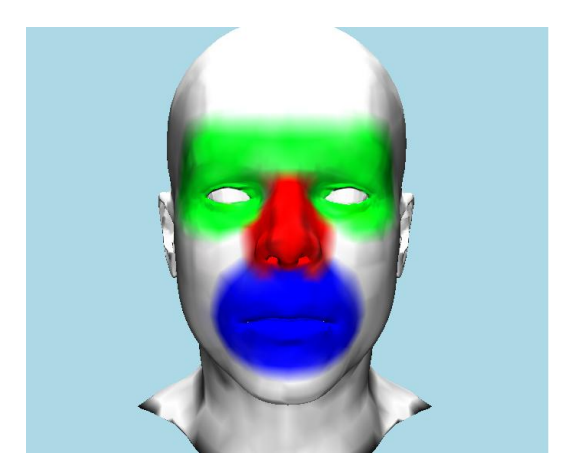

Obrázek 5.1: Vyznačené oblasti v modelu hlavy muže.

Druhá metoda, jak obarvit model, je pomocí textury. K této metodě jsem se po několika testech s barvou ve vrcholech přiklonil. Jako první bylo zapotřebí vytvořit texturovací souřadnice, které slouží k mapování textury na model.

K tomuto účelu mi posloužil program UVMapper [UVMapper]. V tomto programu jsem pomocí sférického<sup>3</sup> mapování roztáhl objekt do roviny a vygeneroval vrcholům texturovací souřadnice. Na obrázku 5.2 je vidět namapovaná trojúhelníková síť modelu lidské hlavy na rovinu.

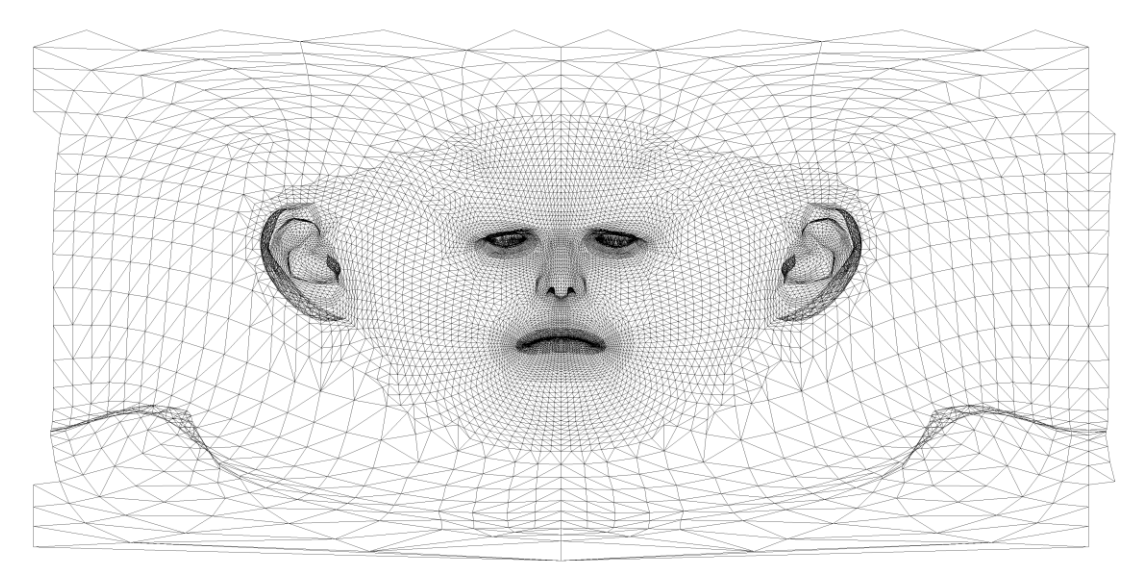

Obrázek 5.2: Namapovaná trojúhelníková síť modelu lidské hlavy na rovinu.

 $\overline{a}$ 3 Sférické mapování je mapování textury za pomoci sférických souřadnic, které se výborně hodí pro popis kulové plochy.

Po získání texturovacích souřadnic je ještě zapotřebí vytvořit texturu, na které bude barva kůže, očí a úst. Těmto částem obličeje jsem se rozhodl neměnit barvu. Texturu jsem nakreslil podle předlohy z obrázku 5.2 v programu Gimp. Textura je vidět na obrázku 5.3. Oči jsem vyřízl z fotografie [fotoOci] a ústa jsem nakreslil. Velikost výsledné textury je 2048x1024 pixelů.

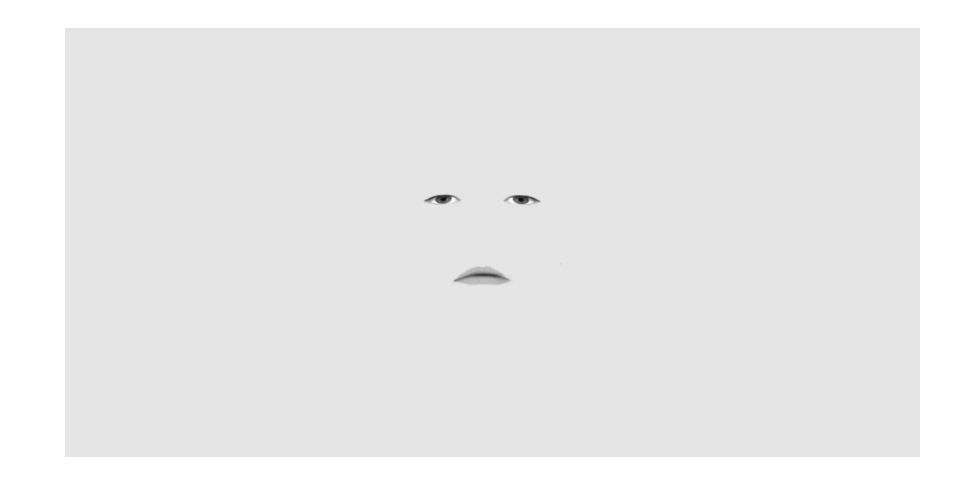

Obrázek 5.3: Výsledná textura modelu.

## <span id="page-34-0"></span>**5.2 Implementace metody volná deformace tvaru (FFD)**

Metoda je popsána podle [Yoshi02].

Nejprve je zapotřebí definovat některé veličiny. Zdrojový model nazveme *S*, deformovaný bude model *S*'. Řídící bod deformace nazveme *C,* určení polohy řídícího bodu bude vysvětleno později. Vrchol, který budeme přesouvat, nazveme *P,* přičemž *P* ϵ *S*. Nová poloha vrcholu *P* bodu bude označována *P'*, *P'* ϵ *S .Pmin* bude označován vrchol modelu, který je nejblíže řídícímu bodu *C*. Deformační vektor, nebo také vektor posunutí, bude označován *d*. Základní rovnice pro posun vrcholu trojúhelníkové sítě vypadá takto:

$$
P' = P + d(C, P). \tag{5.1}
$$

Vektor *d* je definován ze vztahu:

$$
\mathbf{d}(C, P) = \frac{\gamma}{\sigma} * \mathbf{w}(C, P) * (P - C) , \qquad (5.2)
$$

kde **w** představuje funkci, která umožní spočítat jeden z koeficientů deformace:

$$
\mathbf{w}(C, P) = exp\left(\frac{|C - P|^{\alpha}}{2 \ast \varepsilon^2}\right).
$$
 (5.3)

Koeficient σ se spočítá ze vztahu:

$$
\sigma = \mathbf{w}(C, P_{min}).
$$

Parametry *α*, *γ* a *ε* jsou voleny uživatelem a slouží k řízení deformací. O významu těchto tří parametrů se zmíním dále v podkapitole 5.1.1. Řídící bod *C* má při deformaci modelu zásadní úlohu. S jeho pomocí se určí vrchol *Pmin* , který bude deformací ovlivněn nejvíce. Míra ovlivnění dalších bodů klesá exponenciálně se vzdáleností, viz rovnice 5.3. Čím dál se vrchol *P* nachází od řídícího bodu *C*, tím menší bude hodnota **w**. Obrázek 5.4 znázorňuje deformovanou rovinu a vrchol *Pmin*, který je modře vyznačen. Dále je na obrázku patrné klesání míry ovlivnění vzhledem ke vzdálenosti.

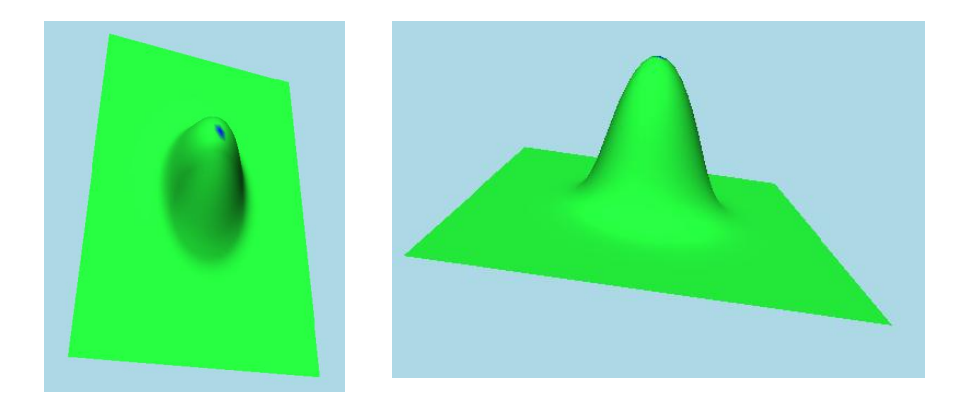

Obrázek 5.4: Deformovaná rovina zobrazena z různých pohledů.

## <span id="page-35-0"></span>**5.2.1 Význam parametrů α, γ a ε**

Parametr *α* ovlivňuje slábnutí deformace, jak rychle bude klesat ovlivnění vrcholu deformací. Čím vetší bude parametr *α*, tím rychleji se zmenšuje ovlivnění vrcholů se vzdáleností. Parametr *α* nabývá hodnot z intervalu <0,1>, při nedodržení tohoto rozmezí se stává metoda nestabilní. Ukázka nastavení parametru je uvedena na obrázku 5.5.

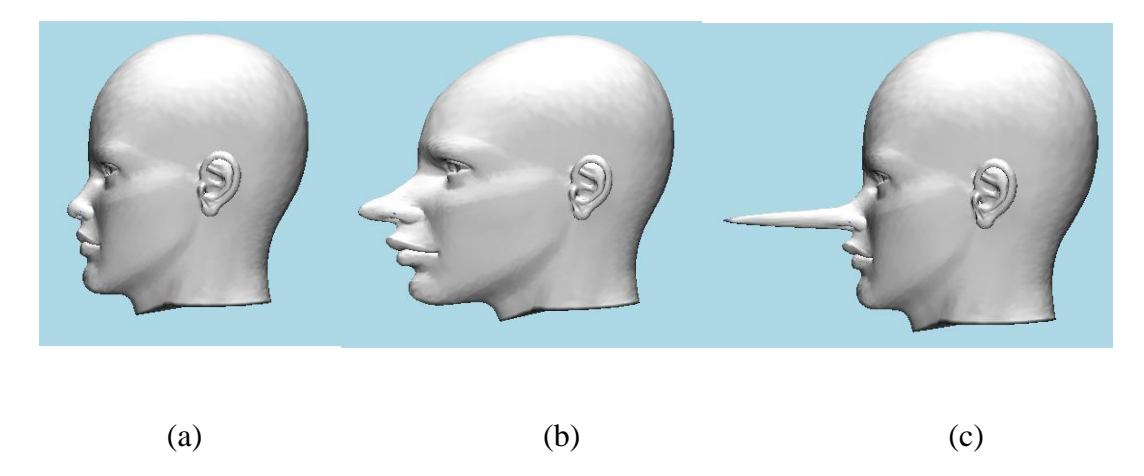

Obrázek 5.5: Ukázka nastavení parametru *α*. (a) nedeformovaný model, (b) parametr *α* nastaven na 0,1, (c) parametr *α* nastaven na 1.

Parametr *γ* určuje míru odtažení zdeformované části modelu od řídícího bodu C. Při nastavení záporného parametru *γ* dojde k přitažení deformace k řídícímu bodu *C*. Je zřejmé, že objekt bude tím více zdeformovaný, čím dále bude řídící bod od modelu, aniž by se měnil parametr *γ*. To je dáno již zmiňovanou mírou přitažení k řídícímu bobu, kterou parametr *γ* vyjadřuje. Situace je znázorněna na obrázku 5.6. Pokud parametr *γ* nabude hodnoty 1, bude platit *Pmin* = *-C*, pokud nabude hodnotu -1, bude platit  $P_{min} = C$  pro hodnotu 0 se nestane nic.

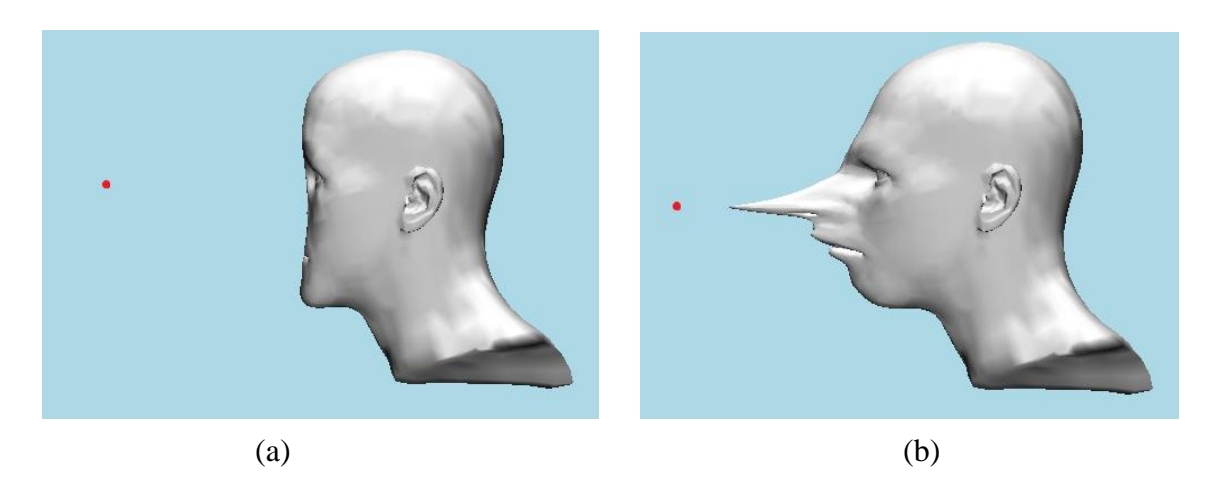

Obrázek 5.6: Význam znaménka parametru *γ*. (a) kladné znaménko. (b) záporné znaménko. Červeně je na obrázcích vyznačen řídící bod *C*.

Znaménko u parametru *γ* dá deformaci ještě jednu velmi podstatnou vlastnost a tou je zaoblení v případě kladného znaménka, špičatý tvar v případě záporného znaménka a roztažení trojúhelníků v okolí vrcholu *Pmin* při nastavení parametru *γ* na 0. Vedlejší efekt, který má nastavení hodnoty parametru *γ*, je zvětšení modelu ve všech směrech. Tyto situace zachycuje obrázek 5.7.

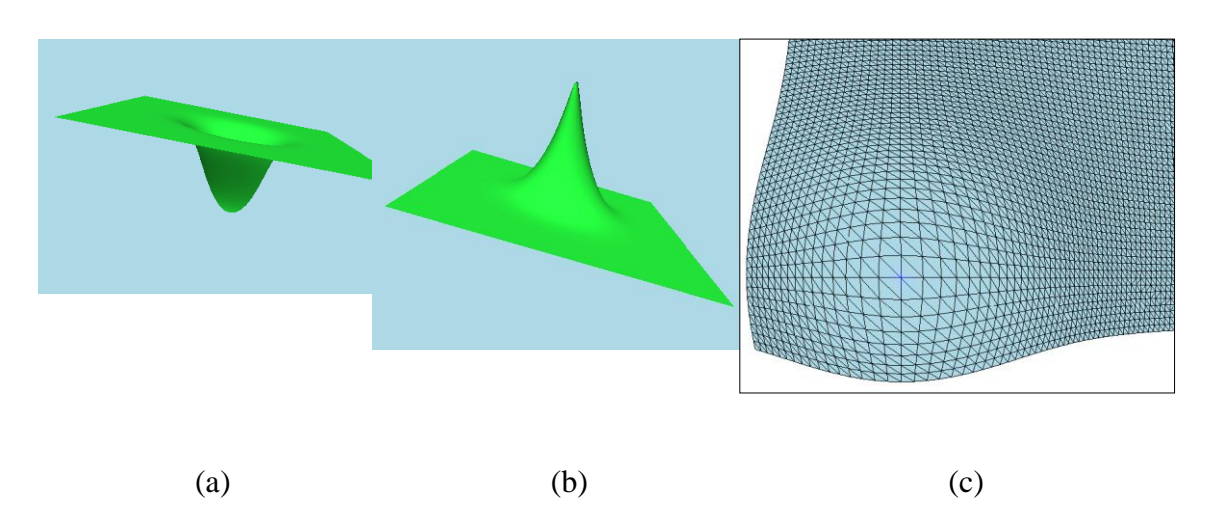

Obrázek 5.7: Závislost parametru γ na tvaru deformace roviny. (a) zaoblená deformace v případě kladného *γ*. (b) špičatá deformace v případě záporného *γ*. (c) roztažení trojúhelníkové sítě v okolí vrcholu *Pmin*, který je označen červenou kružnicí*.*

Parametr *ε* představuje velikost regionu ovlivněného deformací. Hodnota parametru *ε* by měla nabývat hodnot z intervalu <0.05,1>. Je zřejmé, že rychlost klesání vlivu deformace a velikost ovlivněného regionu deformací na sobě závisí. Jelikož, je počítáno s hodnotou *ε 2* , nezáleží na znaménku tohoto parametru. Z obrázku 5.8 je patrné, že velikost ovlivněného regionu mění i tvar deformace.

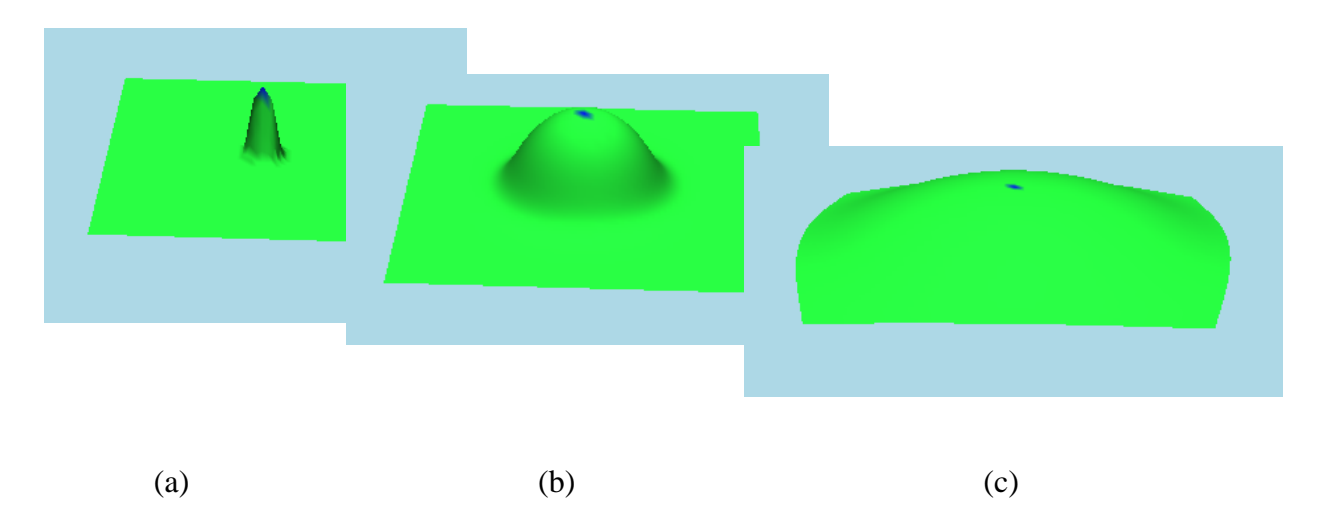

Obrázek 5.8: Nastavení parametru ε. U všech třech deformací platí  $\gamma = 1$  a  $\alpha = 1$ . (a) hodnota ε je 0.05. (b) hodnota ε je 0.2. (c) hodnota ε je 0.5.

#### <span id="page-38-0"></span>**5.2.2 Zavedení virtuálního bodu**

Doposud popsaná metoda neumožňuje modelovat zaoblenou deformací objekt, který je nějakým způsobem uzavřený nebo členitý. Jak je vidět na obrázku 5.9, při oblé deformaci nosu dojde k vyklenutí nosních dírek směrem ven. Vznik tohoto artefaktu je zapříčiněn tím, že nosní dírky jsou blíže řídícímu bodu než špička nosu, proto budou nosní dírky ovlivněny deformací více než špička. To může být podstatný problém při tvorbě identikitu, protože potřebujeme spíše zaoblené tvary objektu, než špičaté deformace (obrázek 5.7 (a) a (b)).

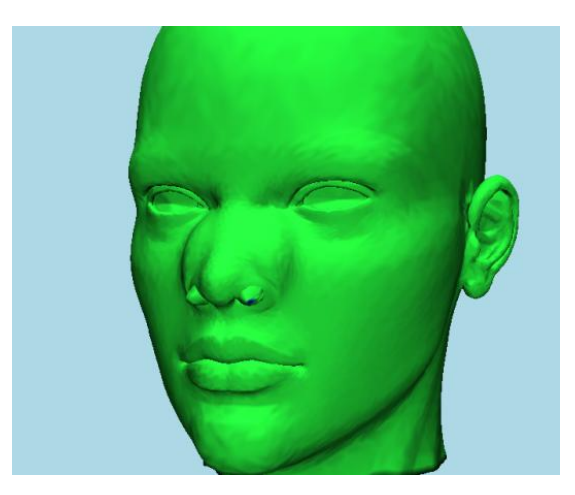

Obrázek 5.9: Pokus o vytvoření zaoblené deformace na lidském nose. Řídící bod *C* je umístěn ve špičce nosu a modře je vyznačen bod *Pmin*.

Z tohoto důvodu je nutné zavést virtuální bod V, který umožní deformovat objekt dalšími dvěma způsoby. K již existující zaoblené odtažené a špičaté přitažené deformaci přibyly jejich opaky: zaoblená přitažená a odtažená špičatá. *V* je řídící bod, který je opačný vzhledem k vrcholu *Pmin* a vychází z řídícího bodu *C*:

$$
V = P_{min} - C
$$

Při použití virtuálního kontrolního bodu se změní pouze rovnice 5.2 místo členu *P*-*C* se objeví *P*-*V*:

$$
\mathbf{d}(\mathcal{C}, P) = \frac{\gamma}{\sigma} * \mathbf{w}(\mathcal{C}, P) * (P - V).
$$

#### <span id="page-39-0"></span>**5.2.3 Deformace modelu podle více kontrolních bodů**

Další velmi důležitou vlastností, která bude zapotřebí při modelování identikitu, je možnost deformovat objekt v závislosti na více řídících bodech. Není totiž dost dobře možné vystačit si s jedním řídícím bodem, pokud je oblast různě členitá, nebo pokud chceme deformovat model na více částech najednou. Rozšíření metody o deformaci podle více kontrolních bodů je jednoduché, stačí rovnici 5.1 rozšířit o sumu vektorů *d* přes všechny řídící body *C* (případně *V*):

$$
P' = P + \sum d(C_k, P) \tag{5.4}
$$

Parametry *α*, *γ* a *ε* volené uživatelem mohou být pro každý řídící bod jiné. Bohužel takto jednoduše to lze provést pouze v případě že, jsou řídící body *C* dostatečně daleko od sebe. Pro případy, kdy jsou řídící body blízkou u sebe, je lepší použít vztah:

$$
P' = P + \frac{\sum d(C_k, P)|d(C_k, P)|^{\beta}}{\sum |d(C_k, P)|^{\beta}}
$$
\n
$$
(5.5)
$$

kde parametr *β* je volený uživatelem a představuje míru prolnutí deformací. Při práci na identikitu jsem si vystačil pouze se vztahem 5.4. Vztah 5.5 je výhodné použít, pokud je potřeba použít více řídících bodů na malé oblasti. Vztah 5.5 umožňuje míchání účinků řídících bodů.

#### <span id="page-39-1"></span>**5.2.4 Směrová deformace**

Pokud by bylo možné deformovat objekt jen ve směru řídící bod - *Pmin*, nebylo by možné identikit vytvořit. Nešlo by například vychýlit nos do strany nebo zvednout jeho špičku. Tato skutečnost dělá ze směrové deformace klíčovou.

Pokud chceme směrovou deformaci zavést, musíme pozměnit některé výpočty. Na modelu již nehledáme nejbližší vrchol k řídícímu bodu *C*, ale musíme zavést referenční bod *R*, ke kterému *Pmin* hledáme. *R* je nyní nejbližší bod modelu. Virtuální bod *V* se hledá také poněkud jinak. Bod *V* je definován jako symetrický bod k *C* s ohledem na *R*:

$$
V=2*R-C
$$

Dále pak místo **w**(*C,P*) ve vztahu 5.2 použijeme w(*R,P*). Příklady směrové deformace jsou uvedeny na obrázku 5.10. Rovnice 5.2 bude nyní vypadat takto:

$$
d(C, P) = \frac{\gamma}{\sigma} * \mathbf{w}(R, P) * (P - C).
$$

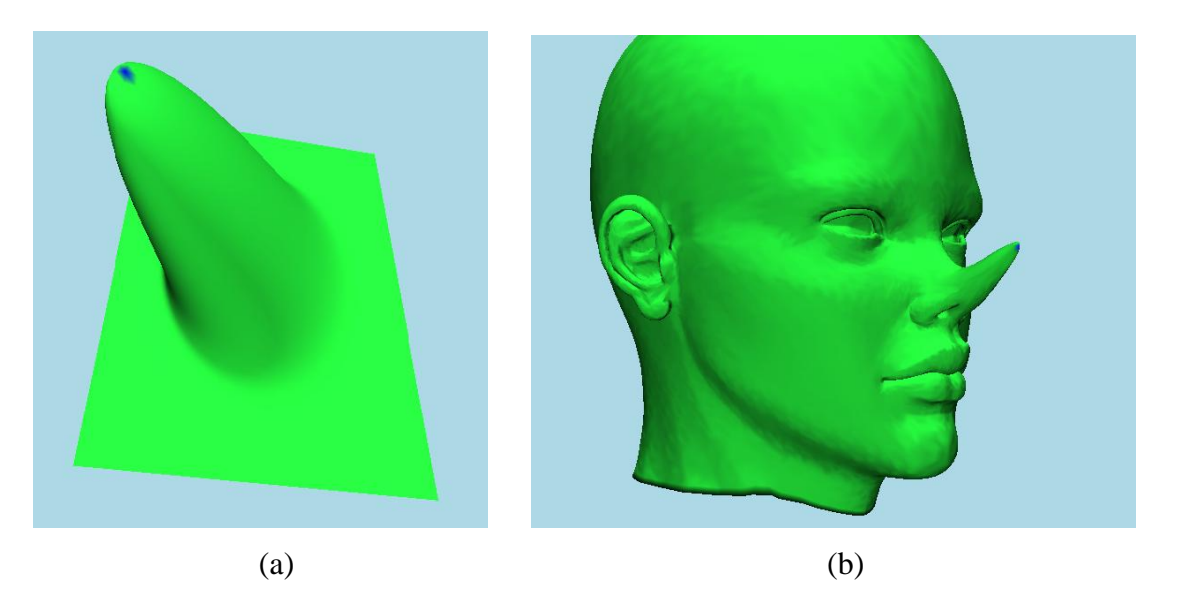

Obrázek 5.10: Směrové deformace, (a) deformace roviny ve směru, (b) deformace špičky nosu směrem vzhůru.

#### <span id="page-40-0"></span>**5.2.6 Artefakty**

Ač se z počátku zdála metoda velmi vyhovující, v průběhu implementace a prvních testů jsem narazil na řadu artefaktů, které při modelování vznikají. S prvním artefaktem jsem se setkal při modelování špičky nosu. Jelikož oblast, kterou potřebujeme ovlivnit, je velice malá a nachází se na ní pouze pár vrcholů, které mají být výrazněji ovlivněny, vzniká na nose špička, i když je použita zaoblená deformace. Tento artefakt by se dal odstranit dodatečnou teselací oblasti, aby se dala vytvořit kulatá špička nosu. Samozřejmě by stačil i detailnější model, ale otázkou poté je, kdy bude zjemnění postačující. Pokaždé se totiž dá udělat deformace taková, že se objeví limity trojúhelníkové sítě a artefakt vznikne. Tento artefakt je znázorněný na obrázku 5.11 a.

Dalším artefaktem, s kterým jsem se setkal, je ovlivnění oblasti, která je blízko řídícímu bodu, ale pro získání realistického výsledku ovlivněná být nemá. Konkrétně při modelování odstávajících uší potřebuji ovlivnit uši, ale také je zapotřebí, aby lebka za ušním boltcem zůstala nezměněná. Zde pak řešíme dilema mezi vznikem špičatých artefaktů na boltci a ovlivněním lebky. Situace je zachycena na obrázku 5.11 b. Tento

artefakt by bylo možné odstranit nahrazením výpočtu eukleidovské vzdálenosti v rovnici 5.3 geodetickou vzdáleností. Při použití eukleidovské vzdálenosti je okraj boltce velmi blízko lebce, naopak při použití geodetické vzdálenosti, která se měří po povrchu tělesa, je tato vzdálenost poměrně velká. Díky tomu se vyhneme vzniku špičatých artefaktů.

Další nepříjemnost je ta, že deformace není inverzní operace. To znamená, že pokud použijeme nějakou deformaci, aplikací její opačné deformace nedostaneme původní model zpět. To je dáno rozložením vrcholů v nově zdeformovaném objektu a tudíž rozdílností míry působení deformace. Tato skutečnost je nepříjemná, pokud chceme nějaké deformace vrátit, je nutné mít implementovaný krok zpět (funkci UNDO). Deformace modelu roviny a následné použití inverzní deformace je znázorněno na obrázku 5.11 c.

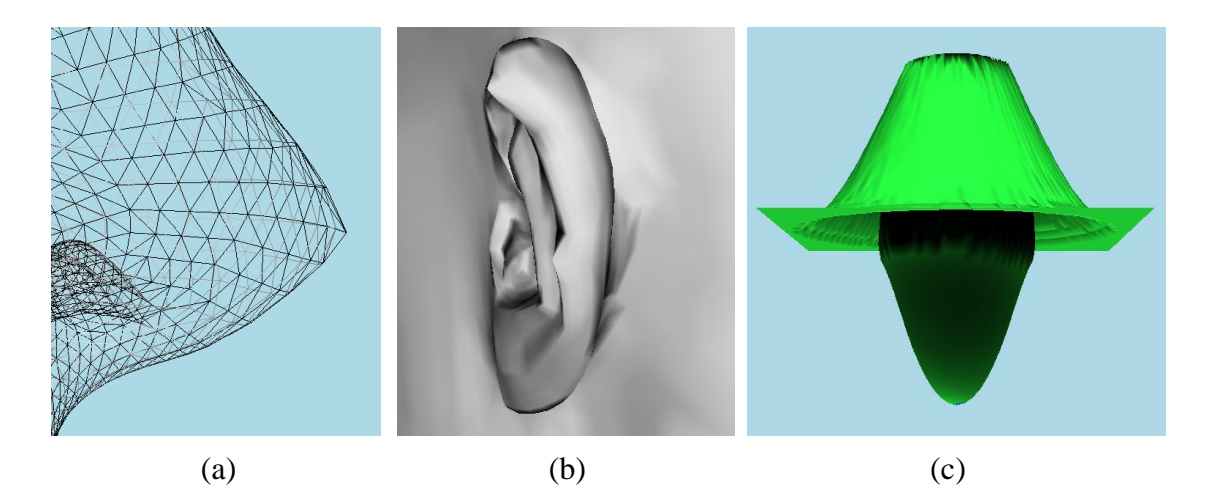

Obrázek 5.11: Artefakty, (a) deformace špičky nosu, (b) pokus o vytvoření odstátých uší, (c) aplikace inverzních deformací.

# <span id="page-42-0"></span>**6. Vytvoření maker**

V tuto chvíli již máme všechny potřebné prostředky pro modelování identikitu. Ovšem nastavování deformací objektu pouze zadáváním pozic řídících bodů a zkoušením parametrů je pro uživatele velmi obtížný úkol. Krom složitosti a nutné výtvarné dovednosti je velký problém i časová náročnost, například vytvoření delšího nosu dokáže nezkušenému uživateli zabrat i několik minut. Nehledě na fakt, že uživatel může model deformovat tak, že nebude ani vzdáleně připomínat lidskou hlavu.

Tyto důvody mě vedly k vytvoření maker, která omezí možnosti uživatele pouze na deformace, užitečné pro tvorbu identikitu. Nejvhodnější způsob, jak zrychlit a zjednodušit práci uživatele, je předdefinovat řídící body a nastavit koeficienty tak, aby uživatel řídil pouze koeficient *γ*, tedy míru přitažení (odtažení) k řídícímu bodu. Při vytváření maker, která mohou být využita při tvorbě identikitu osoby v policejní praxi, jsem se inspiroval typovými vzory a popisem jednotlivých částí obličeje, které jsou policií na základě doporučení kriminalistického ústavu používány. Kriminalistický ústav tuto předlohu vydal v podobě plakátu, který byl za účelem vypracování popisu osoby (pachatele, pohřešované osoby atd.) distribuován všem policejním součástem. Plakát, který jsem obdržel na jedné z konzultací, slouží k rychlému popisu osoby a vychází z dlouholeté policejní praxe. Tuto předlohu jsem však musel výrazně pozměnit, neboť některé detaily či dokonce celé části obličeje nejsou ve 2D patrné.

#### <span id="page-42-1"></span>**6.1 Makra pro změnu tvaru modelu hlavy**

Tvary, na které jsem se zaměřil, jsou: protažený obličej, oválný obličej, nevýrazná brada, protažená brada, úzké čelisti, široké čelisti, velikost lícních kostí, vysoké čelo, nízké čelo, široká mozkovna a úzká mozkovna. Ukázka některých voleb pro změny tvaru modelu hlavy je znázorněna v příloze 2.

Tvorba maker pro změnu tvaru hlavy nepředstavovala zásadní problém. Pomocí minimálního počtu řídících bodů se dají nadefinovat potřebná makra. Jelikož není potřeba modelovat nějaké výrazné detaily, ani nastavení parametrů *α* a *ε* není nijak náročné.

Na obrázku 6.1 jsou znázorněny řídící body pro změnu tvaru modelu hlavy. Řídící body *A* a *B* slouží pro vytvoření širokého obličeje. Body *C* a *D* slouží pro vytvoření oválného obličeje. Manipulací s body *E* a *F* se ovlivňuje šířka v oblasti mozkovny. Řídící body *G* a *H* ovlivňují šířku modelu hlavy v oblasti čelistí. Manipulací s řídícím bodem *I* se ovlivňuje oblast brady.

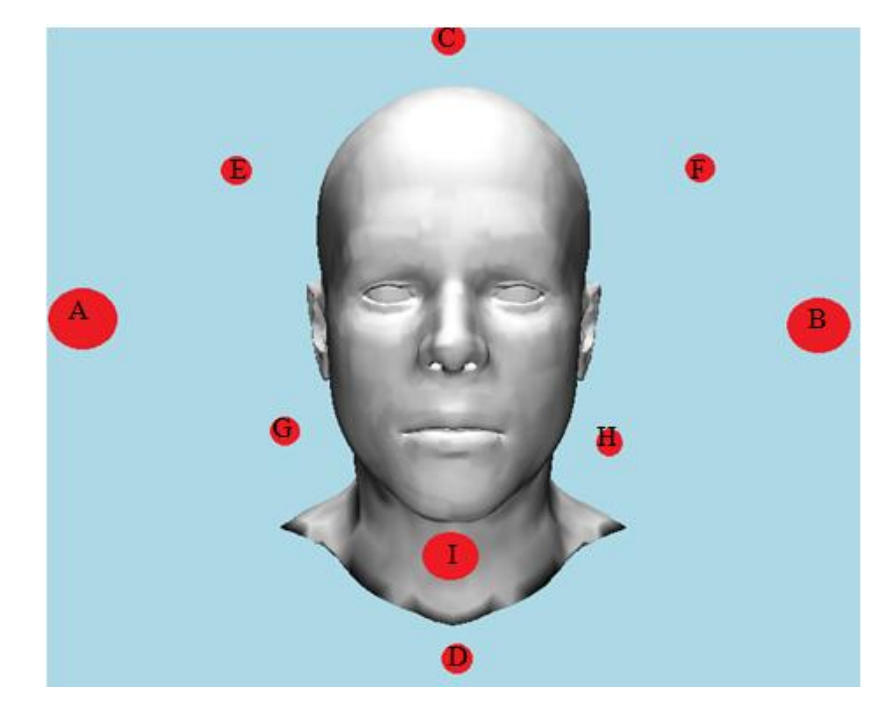

Obrázek 6.1: Řídící body pro modelování tvaru modelu hlavy.

# <span id="page-43-0"></span>**6.2 Makra pro modelování částí obličeje**

V oblasti očí jsem se po důkladné analýze rozhodl umožnit změny vzdálenosti očí, jejich vertikální posun, rotaci okolo středu oka, změnu jejich samotné velikosti a tvaru a samozřejmě také změnu v postavení očí ve vztahu k profilu obličeje (zapadlost/vypouklost očí). Vzhledem k tomu, že jsou podle odborníků oči nejvýraznější části obličeje, byla velká pozornost věnována také obočí, kde je navrženo a umožněno několik změn tvaru, šířky, délky atd. (viz. kapitola 6.4). Ovládací panel pro výběr změny oční části obličeje je uveden v příloze č. 3.

Kromě očí je v obličejové části hlavy velmi dominantní nos. V této oblasti jsem navrhl a umožnil následující: změnu délky a šířky nosu, velikosti nosní přepážky, šířku v oblasti špičky, výšky nosu a prohlubně u kořene nosu. Ukázka možností volby změny tvaru nosu je znázorněna v příloze 4.

Program dále umožňuje provádět úpravy uší a úst. V případě uší jsem po dohodě s odborníky z policie zvolil možnost úpravy jejich velikosti a vzdálenosti od hlavy (přilehnutí/odstávání). Pro tvar úst jsem opět po dohodě zvolil možnost změny velikosti rtů jejich šířky a pozice koutků. Ukázka některých možností volby změn tvaru úst je znázorněna v příloze 5, v příloze 6 jsou ukázány volby pro změny v oblasti uší.

Na rozdíl od vlastního modelu hlavy je tvorba maker pro zobrazení detailů jednotlivých částí obličeje podstatně náročnější. S ohledem na rozdílnost lidských obličejů a jejich částí je nutné definovat podstatně větší množství kontrolních bodů než při modelování celé hlavy. Pro modelování jednotlivých částí obličeje je tedy navržen následující postup: Referenční bod *R* směrové deformace umístíme do jednoho z vrcholů trojúhelníkové sítě modelu a řídící bod *C* (případně *V*) umístíme na pozici, které chceme deformací dosáhnout. Při nastavení parametru *α* na hodnotu blížící se 1 a parametru *ε* okolo hodnoty 0.015, ovlivníme velmi malou oblast a můžeme ji deformovat ve směru, který potřebujeme, aniž bychom ovlivnili další detaily v obličeji, tzn. například při modelování oka nedojde k nežádoucí změně tvaru nosu nebo očních oblouků. Pro změnu velikosti očí již stačí umístit řídící bod do požadovaného vrcholu, což v mém případě je střed oka, a nastavit parametry *α* a *ε* obdobně jak, již bylo popsáno. Změna velikosti dalších částí obličeje (rtů, uší atd) se provede obdobným způsobem jako u očí.

Umístění řídících bodů pro některé části obličeje je znázorněno na obrázku 6.2. Modře jsou na obrázku 6.2a znázorněny řídící body pro změnu úst, zeleně pro nos a červeně pro oči. Na obrázku 6.2b jsou oranžově znázorněny navržené řídící body pro změnu tvaru a velikosti uší

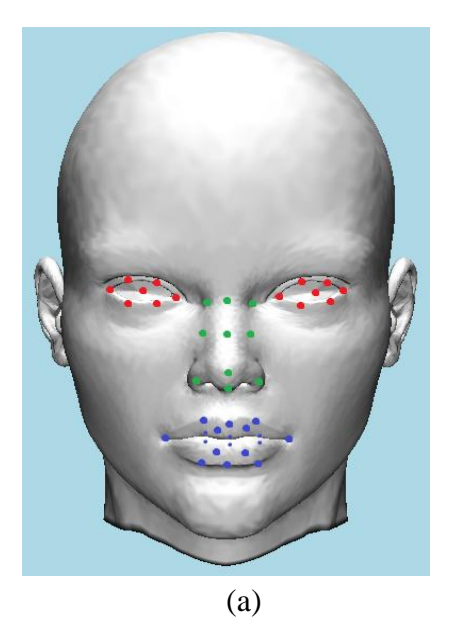

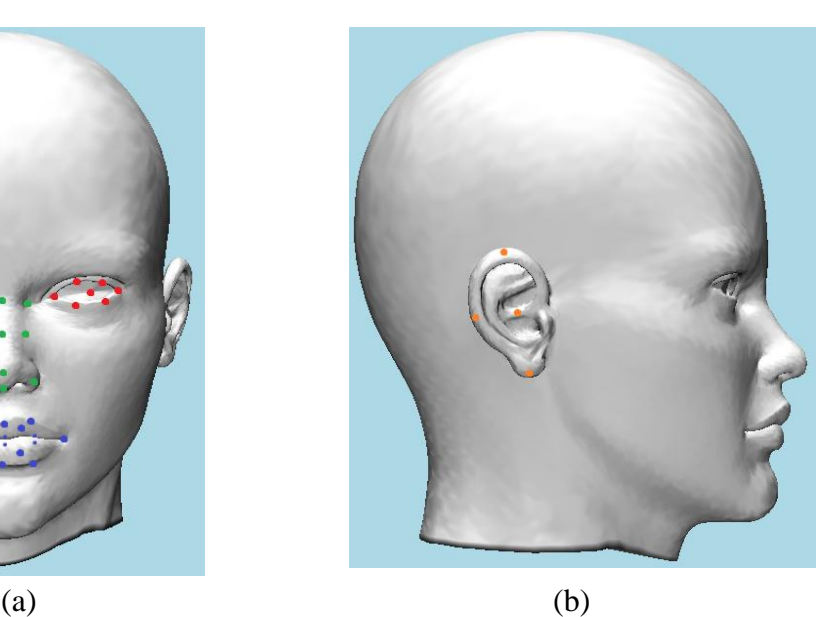

Obrázek 6.2: Rozmístění řídících bodů. (a) řídící body pro oči, nos a ústa. (b) řídící body pro ucho.

# <span id="page-44-0"></span>**6.3 Volné deformace**

Krom předdefinovaných maker umožňuji uživateli zadání všech parametrů deformace ručně. Díky tomu si uživatel může model pozměnit i jinak než jen pomocí předdefinovaných deformací. Ovšem zadání parametrů je poměrně složité a vyžaduje značný cvik.

Ukázka možností volných deformací je znázorněna v příloze 7.

# <span id="page-45-0"></span>**6.4 Odstranění chybného, nepřesného postupu, tzv. krok zpět (UNDO)**

Jak je uvedeno výše, provedená deformace objektu nemůže být odstraněna tzv. opačnou deformací. Při tvorbě identikitu, na které se kromě uživatele programu může podílet také osoba, která je díky následkům trestného činu ve stresu, a zpracování identikitu se neobejde bez nepřesností a přehmatů, je možnost návratu k předešlému kroku nutností. Z tohoto důvodu je každé deformaci přiděleno unikátní ID a pod tímto ID je tato deformace uložena do seznamu. Když se uživatel rozhodne, že chce vybranou deformaci zrušit, stačí nastavit hodnotu jejího parametru *γ* na 0. Deformace se v seznamu přepíše, model se vrátí do původní pozice, a provedou se všechny deformace, které jsou v seznamu uloženy, kromě těch, které mají hodnotu parametru *γ*  $\Omega$ .

## <span id="page-45-1"></span>**6.5 Tvorba obočí**

Jelikož je obočí, stejně jako například vlasy či vousy, tvořeno velkým počtem objektů, rozhodl jsem se zjednodušit jeho znázornění a úpravy nakreslením na texturu. Tento postup jsem konzultoval s pracovníky oddělení kriminálních analýz a dle jejich názoru je pro potřeby tvorby identikitu postačující. Obočí nebývá zpravidla příliš vystouplé, takže při jeho znázornění více záleží na jeho tvaru, velikosti a hustotě, než na plastičnosti. Z tohoto důvodu jeho 2D podoba pro potřeby tvorby identikitu plně vyhovuje a takto vytvořený model neztrácí nic na své reálnosti.

Pro napodobení tvaru očí jsem zvolil Bezierovu křivku. S touto křivkou se dá velmi dobře pracovat a dají se z ní tvarovat oblouky podobné tvaru obočí.

 Postupně jsem vytvořil několik vzorů obočí za pomoci čar, kterými vykresluji Bezierovu křivku. Nejlepší výsledky těchto testů jsou znázorněny na obrázku 6.3. Avšak problémů, které tento postup přinesl, a které jsou patrné i z následujících obrázků, je hned několik. Takto vytvořené obočí je příliš pravidelné, na celé své délce stejně široké a vypadá příliš uměle.

![](_page_45_Picture_6.jpeg)

Obrázek 6.3: Ukázky obočí. (a) obočí tvořené několika čarami nakreslenými přes sebe s různou průhledností. (b) pod obočí z obrázku (a) je nakresleno ještě jedno o 1 pixel větší.

Jelikož obočí tvořené sérií tlustých se vzorem čar nakreslených přes sebe nevypadá příliš realisticky, rozhodl jsem se napodobit chloupky, které ve skutečnosti obočí tvoří. Chloupky generuji jako úsečky na Bezierově křivce s náhodným nakloněním. Měněním délky těchto úseček se dá korigovat šířka obočí. Generováním různého počtu těchto úseček se dá měnit hustota obočí a částečně i jeho barva. Celkově se dá barva obočí měnit nastavením barvy úseček, jelikož každý chloupek z obočí nemá úplně stejnou barvu, je zapotřebí přidat náhodnost. Ukázky obočí jsou na obrázku 6.4.

![](_page_46_Picture_1.jpeg)

Obrázek 6.4: Ukázka obočí. (a) klasické obočí. (b) řídké obočí, které na konci slábne. (c) srostlé obočí, tmavé.

Ukázka možností volby změn při modelování obočí je znázorněna v příloze 8.

#### <span id="page-47-0"></span>**6.6 Tvorba vlasů**

Při tvorbě modelu hlavy jsem si vyzkoušel také tvorbu vlasové pokrývky hlavy. Vlasy sice nejsou pro identifikaci člověka klíčovým faktorem, ale každopádně dotvářejí jeho vzhled. Tvorba vlasové pokrývky hlavy (různých účesů) sice nebyla cílem této práce, ale pro zdokonalení celkového dojmu jsem se rozhodl několik účesů vytvořit a otestovat si tak možnosti své další práce na tvorbě identikitu.

Jednotlivé vlasy zatím znázorňuji jako samostatný objekt, který je tvořen dvěma obdélníky, které jsou na sebe kolmé a jsou uprostřed spojeny, viz obrázek 6.5 a. Aby vlas vypadal realističtěji, je na hranách obdélníků nastavena jejich průhlednost, viz obrázek 6.5 b.

![](_page_47_Picture_3.jpeg)

Obrázek 6.5: Vlas. (a) objekt vlasu. (b) Objekt vlasu s průhledností na hranách.

Před začátkem tvorby vlastních účesů je nutné zajistit, aby vlasy na hlavě rostly náhodně. Při umístění vlasů do vrcholů trojúhelníkové sítě dostaneme přílišnou pravidelnost, která působí nerealisticky. Tento problém jsem vyřešil tak, že vlasy umísťuji do trojúhelníků. Pozice v trojúhelníku je zjišťována pomocí barycentrických souřadnic. Dvě souřadnice náhodně vygeneruji a třetí se dopočítá tak, aby součet byl roven 1. Pozici vlasu pak spočtu následujícím způsobem:

$$
X = b_1 * A + b_2 * B + b_3 * C,
$$

kde *X* je pozice vlasu, *b1*,*b<sup>2</sup>* a *b<sup>3</sup>* jsou barycentrické souřadnice patřící k vrcholům trojúhelníku *A*,*B* a *C*. Samozřejmě je možné do trojúhelníku generovat více než jeden vlas.

Trojúhelníky, ve kterých mají vlasy "růst", jsou určovány pomocí barvy v jejich vrcholech. V programu MeshLab jsem obarvil vrcholy trojúhelníků tak, aby z nich bylo možné zjistit, ze kterých trojúhelníků budou vlasy generovány. Model s obarvenými vrcholy je znázorněn na obrázku 6.6.

![](_page_48_Picture_1.jpeg)

Obrázek 6.6: Model s vyznačenými oblastmi růstu vlasů.

Různými barvami vrcholů jsem předdefinoval čtyři různé účesy, které jsou vidět na obrázku 6.7 a 6.8. Nedostatkem tohoto postupu je ta skutečnost, že při velkém počtu znázorněných vlasů extrémně klesne snímková frekvence. Pokles snímkové frekvence (dále jen FPS) je způsoben velkým počtem vrcholů, které se musí kvůli průhlednosti vlasů neustále kreslit. Na modelu znázorněném na obrázku 6.7 je 24 270 vlasů tvořených osmy vrcholy. Pro srovnání, celý model mužské hlavy je tvořen 13 953 vrcholy a dosahované FPS je 790. S vlasy z obrázku 6.7b je model tvořen 208 113 vrcholy a FPS se zde pohybuje okolo 6. Z důvodu velké hardwarové náročnosti tohoto řešení jsem se rozhodl umožnit uživateli vykreslování vlasů vypínat, takže lze vlasy kreslit, jen pokud je to skutečně nutné.

V budoucnu bude zapotřebí navrhnout lepší metodu, která umožní i tvorbu dlouhých vlasů.

![](_page_49_Picture_0.jpeg)

 $(a)$  (b)

![](_page_49_Figure_2.jpeg)

Obrázek 6.7: Účes na ježka. (a) bez kotlet. (b) s kotletami.

![](_page_49_Picture_4.jpeg)

 $(a)$  (b)

Obrázek 6.8: Dva různé účesy. (a) účes nazývaný kohout. (b) účes nazývaný ostrůvek.

# <span id="page-50-0"></span>**7. Uložení výsledku**

Cílem tvorby identikitu je obrázek, který může být distribuován na různé součásti PČR. Uložení samotného obrázku však neumožňuje uživateli v případě potřeby navázat na předchozí modelování a model upravit či změnit.

Z toho důvodu jsem se rozhodl ukládat celý model, včetně nastavení deformací, které vedly k vytvoření tohoto modelu. V případě, že chce uživatel dále pokračovat v modelování, načte soubor s nastavením deformací a model se uvede do stavu, ve kterém byl uložen.

Obrázek (identikit) se ukládá ve formátu bmp. Pro uložení samotného objektu byl zvolen formát PLY. Formát PLY podporuje celá řada komerčních i free programů, což umožňuje zobrazení modelu i v jiných programech. Další výhodou formátu PLY je to, že umožňuje kromě pozice vrcholu zaznamenávat také normálu, barvu a texturovací souřadnice daného vrcholu. Jeho další výhodou, například ve srovnání s formátem STL, je to, že definuje vrcholy a poté indexy trojúhelníků. STL souborový formát popisuje každý trojúhelník třemi vrcholy, což vede ke vzniku duplicit. Další souborový formát, který by přicházel v úvahu je, WRL. Nedostatkem tohoto formátu je však to, že není příliš podporován existujícími softwary.

# <span id="page-51-0"></span>**8. Výsledky**

Možnosti programu, u kterého je hodnocen výstup tvořený uživatelem, jsou limitovány šikovností uživatele. Pro vytvoření dobrého modelu obličeje musí mít člověk grafické cítění, což mně chybí. Navrženým programem jsem vyzkoušel vytvořit několik modelů. Ačkoli se mi povedlo výrazné rysy zachytit, výsledek se realitě podobal méně, než bych očekával. Velkou vinu na tom nese fakt, že modelu chybí vlasy, vousy a některé detaily, jako například jizvy a změny barvy pokožky, které model dotváří.

U police jsem získal model svého obličeje, proto jsem se rozhodl tento model pro srovnání také vytvořit. Vytvoření portrétu u policie trvalo zhruba 15 minut bez vyhlazování, které by čas tvorby zdvojnásobilo, vytvoření modelu v mém programu zabralo necelých 5 minut. Jak je vidět na obrázku 8.1c, model z mého programu se skutečnosti podobá o něco více než model, vytvořený na policii, který je na obrázku 8.1b.

![](_page_51_Picture_3.jpeg)

Obrázek 8.1: Srovnání modelů. (a) fotografie. (b) identikit z programu PORIDOS. (c) mnou vytvořený model.

Další muž, kterého jsem se pokusil vymodelovat, byl můj spolužák Tomáš. Srovnání modelu s fotografií je uvedeno na obrázku 8.2. Na první pohled mě na Tomášovi zaujal dolíček na bradě, který nemám v předdefinovaných makrech, proto jsem musel tento dolíček vytvořit ručně pomocí volných deformací z kapitoly 6.3.

![](_page_52_Picture_0.jpeg)

Obrázek 8.2: Tomáš a jeho model.

Třetí muž, kterého jsem se pokusil vymodelovat, je Brad Pitt. Tento muž se mi dobře zachytit nepovedl, tvar obličeje a úst si myslím, že odpovídá, ale nějak se mi nepodařilo zachytit tvar nosu kvůli specifickému tvaru nosních dírek. Výsledek je znázorněn na obrázku 8.3.

![](_page_52_Picture_3.jpeg)

Obrázek 8.3: Brad a jeho model [BradPitt].

Pokusil jsem se vytvořit i několik žen. První je slečna Petra, model její hlavy je vidět na obrázku 8.4.

![](_page_53_Picture_0.jpeg)

Obrázek 8.4: Slečna Petra a její model.

Další modelovaná slečna se jmenuje Lenka. Výsledek modelování je znázorněný na obrázku 8.5.

![](_page_53_Picture_3.jpeg)

Obrázek 8.5: Slečna Lenka a její model.

Třetí modelovaná žena je Angelina Jolie, pro kterou jsem se rozhodl, protože má velmi výrazná ústa a oči. Výsledek modelování je zobrazen na obrázku 8.6.

![](_page_54_Picture_0.jpeg)

Obrázek 8.6: Angelina a její model [Angelina].

## <span id="page-54-0"></span>**Shrnutí testů**

Při testech jsem bohužel zjistil, že 50 předdefinovaných deformací je pro tvoření identikitu poměrně málo. Lidská hlava je příliš rozmanitá a na její detailnější vymodelování by bylo zapotřebí předdefinovat daleko více deformací. Kritická je zejména oblast očí a nosu. Drobné rozšíření by bylo dobré přidat i v oblasti úst a brady.

Ze začátku se zdál model ženské hlavy lepší než mužské, ale při testech se ukázalo, že identikity mužů jsou podobnější originálům. To je zapříčiněno hlavně tím, že na ženském modelu jsou nevyhovující oči, které vadily všem dotázaným osobám. Oči jsou na modelu velmi dominantní a každého hned zaujmou. Když jsou na modelu oči špatně, zkazí to dojem z celého modelu. Z tohoto důvodu je nutné dodefinovat další deformace v oblasti očí. Za zvážení stojí i vytvoření více textur s různýma očima.

# <span id="page-54-1"></span>**Setkání s kapitánem Rokosem**

Vzhledem k tomu, že by tento program mohl být používán k identifikaci osob Policií ČR, byla tato průběžná verze programu konzultována s pracovníkem oddělení kriminálních analýz PČR Správy Ústeckého kraje kpt. Rokosem. Tento na dosud zpracované verzi programu ocenil především přehlednost ovládacích prvků, jednoduchost a plynulost ovládání změn. Velmi ocenil možnosti změn především v oblasti očí, rtů a obočí. Takto rozmanité změny nejsou v programu PČR PORIDOS možné a stávající program je tak značně omezen a odkázán na závěrečné ruční korekce. Uvedl, že všechny dosavadní verze programu PORIDOS, který PČR využívá, pracují pouze ve 2D, takže celou řadu detailů obličeje a hlavy nejsou, na rozdíl od předloženého programu, schopny zachytit.

Kpt. Rokos ohodnotil dosavadní koncepci řešení problému identifikace osob v tomto programu jako nejlepší, se kterou se měl možnost seznámit. Na základě praktických zkušeností však doporučil několik změn a doplnění a dále naznačil směr, kterým by se mohl programátor dále ubírat.

Vzhledem k tomu, že v obličeji jsou dominujícím prvkem především oči, doporučil kpt. Rokos, aby byly z prvotního modelu samotné hlavy oči odstraněny. Osoba, která popis provádí, se totiž zbytečně brzy zaměří na tento dominující detail a může tak dojít k nežádoucímu zkreslení tvaru hlavy jako takového. Oči by se měly do modelu vložit až později. Vzhledem k pracnosti a velké hardwarové náročnosti doporučil, aby byly vlasy a vousy řešeny samostatně a vkládány až v závěru tvorby portrétu osoby. Velká náročnost a velké množství variant účesů přichází v úvahu především u ženského modelu, navíc účes se může velmi lehce změnit, takže není při identifikaci osob rozhodující, a bude tedy skutečně dostačovat doplnění účesu až do závěrečného obrázku.

Do programu bude dále nutné doplnit možnost vkládání tzv. doplňků. Jedná se především o jizvy, tetování, oblečení (čelenky, čepice atd.) náušnice apod. Tyto tzv. doplňky mají totiž v praxi mnohdy větší význam, než samotný kvalitní portrét osoby.

Kpt. Rokos dále ze své praxe programátora u PČR uvedl, že většina dnešních programů se zaměřuje na ovládání jednotlivých prvků přímo myší. Tento postup, ačkoliv se může zdát jednodušší a pro uživatele přehlednější, by však nedoporučoval a zvolený přístup s oddělenými ovládacími prvky považuje pro praxi za účelnější. Cílem tohoto programu by totiž nemělo být jen příjemné uživatelské prostředí, ale především kvalitní zpracování autentického portrétu (identikitu) osoby, a to zajistí jen správně zvolený postup, který nebude popisující osoby ovlivňovat, což u modelu ovládaného přímo myší podle jeho názoru nelze.

Kpt. Rokos dále upozornil na další velmi zásadní problém, který bude nutné řešit. Jedná se o tzv. "stárnutí" osoby. Dosud navržené ženské i mužské modely totiž popisují pouze mladé osoby ve věku do 30 let. U starších osob se objevují vrásky, které v pozdním věku v obličeji dominují. Průběh "stárnutí" by doporučoval před vlastním programováním zkonzultovat s příslušným odborníkem.

Kpt. Rokos dále uvedl, že velmi důležitý je i formát, ve kterém se bude závěrečný obrázek ukládat. Mělo by se totiž jednat o formát, který lze vložit do běžného grafického editoru, ve kterém bude možné některé velmi nestandardní detaily obličeje a doplňků dotvořit. Zvolený formát tomuto záměru zatím vyhovuje.

#### <span id="page-55-0"></span>**Práce do budoucna**

Hlavním nedostatkem v oblasti programu je tedy malý počet deformací a absence vlasové pokrývky. V této oblasti je zapotřebí program rozšířit. Přestože mi při prezentaci u kpt. Rokose bylo řečeno, že vousy stačí nakreslit na texturu, nejsem si tím

úplně jistý. Podle mého názoru nepůjdou věrohodně udělat dlouhé vousy, což omezí možnosti programu. Pokud by se přešlo k distribuci modelu místo obrázku, bylo by dobré vytvořit vizualizátor pro mobilní telefony, protože v dnešní době má téměř každý moderní telefon, který vykreslení 3D objektu zvládne.

Nedostatky v metodě jsou popsány v kapitole 5.2.6 Artefakty. Tyto nedostatky by bylo dobré odstranit, protože by se tím znatelně rozšířily možnosti deformací a tím také celého modelování. Provedením teselace deformované části by se docílilo větší autentičnosti, protože by se dalo zamezit vzniku špičatých artefaktů při větších deformacích, které nyní metodu značně limitují.

#### <span id="page-57-0"></span>**9. Závěr**

V rámci diplomové práce jsem se seznámil s programem PORIDOS, který v současné době používá Policie ČR pro tvorbu identikitů. Dále jsem se seznámil se s programovým vybavením, které řeší obdobný problém. Díky tomu jsem získal potřebné informace o tvorbě identikitu a mohl jsem porovnat možné přístupy pro tvorbu 3D identikitu, tedy morfování, skládání z částí a metodu deformací. Při porovnávání těchto přístupů jsem vycházel i ze zkušeností s morfováním získaných při práci na oborovém projektu. Po důkladném zvážení jsem zvolil metodu deformací předem vytvořeného triangularizovaného modelu. Hlavním důvodem této volby byla skutečnost, že pro vytváření různorodých modelů je zapotřebí pouze velkého počtu řídících bodů, kdežto u morfování a skládání modelu z částí je nezbytné mít velmi rozsáhlou databázi modelů hlav, nebo komponent. Z možných metod deformací bylo zapotřebí zvolit vhodnou metodu, která bude nejlépe vyhovovat problematice tvorby 3D identikitu. Po prozkoumání několika metod jsem se rozhodl zvolit metodu Free-Form Shape Deformation, kterou jsem si mohl před implementací vyzkoušet. Tuto metodu jsem vhodně poupravil, aby lépe vyhovovala dané problematice. Kromě deformací jsem také prozkoumal metody tvorby obočí a metodu tvorby vlasů.

Navrhl jsem metodu pro modelování 3D identikitu a implementoval prototyp příslušného softwarového vybavení. Toto softwarové vybavení bylo prezentováno pracovníkovi Policie ČR. Pracovník policie byl s programem velmi spokojený a kladně hodnotil mou práci.

# <span id="page-58-0"></span>**Literatura**

- [Zara10] Jiří Žára, Bedřich Beneš, Jiří Sochor, Petr Felkel. Moderní počítačová grafika. Computer Press, 2010. ISBN 80-251-0454-0.
- [Hormann06] Kai Hormann, Michael S. Floater. Mean Value Coordinates for Arbitary Planar Polygons. October 2006.
- [Botsch10] Mario Botsch, Leif Kobbelt, Mark Pauly, Pierre Alliez, Bruno Lévy. Polygon Mesh Processing. A K Peters, September 22, 2010. ISBN 1568814267.
- [Yoshi02] Yoshizawa, Shin. A Simple Approach to Interactive Free-Form Shape Deformations. IEEE Computer Graphics and Aplications 2002. ISBN 0-7695-1784-6.
- [Blen] Blender MakeHead. [online]. [cit. 2012-03-27]. Dostupné z: <http://spazioinwind.libero.it/free3d/index.htm#a1>
- [Somat] Somatoskopické znaky člověka. [online]. [cit. 2012-03-27]. Dostupné z: <http://www.sci.muni.cz/somatoskopie/>
- [IdenJava] Identikit web page. [online]. [cit. 2012-03-27]. Dostupné z: [http://IdenJavatikit.sourceforge.net/](http://identikit.sourceforge.net/)
- [DigPhy] Digital Physiognomy 1.78. [online]. [cit. 2012-03-27]. Dostupné z: [http://www.newfreedownloads.com/Screenshot-Digital-](http://www.newfreedownloads.com/Screenshot-Digital-Physiognomy.html)[Physiognomy.html](http://www.newfreedownloads.com/Screenshot-Digital-Physiognomy.html)
- [Riken] Yoshizawa, Shin. A Simple Approach to Interactive Free-Form Shape Deformations. [online]. [cit. 2012-04-29]. Dostupné z: <http://www.riken.jp/brict/Yoshizawa/Research/DeformMesh.html>
- [TurboSquid] TurboSquid. TurboSquid [online]. [cit. 2012-04-26]. Dostupné z: <http://custom-3d.turbosquid.com/>
- [MeshLab] MeshLab. [online]. [cit. 2012-04-28]. Dostupné z: <http://meshlab.sourceforge.net/>
- [UVMapper] UVMapper. [online]. [cit. 2012-04-23]. Dostupné z: <http://www.uvmapper.com/>
- [BradPitt] Brad\_Pitt\_4. *Bestwallpaper4u* [online]. [cit. 2012-04-27]. Dostupné z: <http://www.bestwallpaper4u.com/?cat=70>
- [Angelina] Angelina-jolie-wallpapers-00.jpg. *Aboutangelinajolie* [online]. [cit.] 2012-04-27]. Dostupné z: [http://www.aboutangelinajolie.com/angelina](http://www.aboutangelinajolie.com/angelina-jolie-wallpapers/angelina-jolie-wallpapers-00.jpg)[jolie-wallpapers/angelina-jolie-wallpapers-00.jpg](http://www.aboutangelinajolie.com/angelina-jolie-wallpapers/angelina-jolie-wallpapers-00.jpg)

# <span id="page-59-0"></span>**Příloha 1**

# *Srovnání Barycentrického a Úsečkového warpingu*

Srovnání proběhlo s použitím textur o velikosti 2048x1024 pixelů na počítači: Intel core i5, 2x 2,53 GHz; 4 GB RAM.

# *Čašové srovnání*

Testy jsou provedeny na datech se čtrnácti řídícími body.

**Tabulka 1 – časy výpočtu** 

![](_page_59_Picture_136.jpeg)

Hodnoty uvedené v tabulce 1 jsou přibližné. Při každém spuštění trvá výpočet jiný časový interval, proto jsem se rozhodl naměřit čas pětkrát a udělat z nich průměr. Z těchto výsledků vyplývá, že barycentrické warping je rychlejší.

## *Vizuální srovnání*

![](_page_59_Picture_9.jpeg)

5 obličejů – barycentrický warp.

5 obličejů – úsečkový warp.

váhy: 0,06; 0,11; 0,37; 0,35; 0,11

Obrázek p1: Warpování pěti obličejů s váhami 0.06, 0.11, 0.37, 0.35 a 0.11.

Na první pohled vypadají obrázky stejně, ale při detailnějším pohledu jsou patrné rozdíly. Například odlesk na nose vytvořený úsečkovým warpingem vypadá značně nerealisticky.

![](_page_60_Picture_1.jpeg)

2 obličeje – barycentrický warp.

![](_page_60_Picture_3.jpeg)

2 obličeje – úsečkový warp.

Detail nosů 2 obličejů při váze: 0,5 a 0,5

![](_page_60_Picture_6.jpeg)

Barycentrický warp.

![](_page_60_Picture_8.jpeg)

Úsečkový warp.

Detail oka 2 obličejů při váze 0,5 a 0,5

# <span id="page-61-0"></span>**Příloha 2 – Modelování tvaru celé hlavy**

Modelování tvaru hlavy se provádí manipulací s posuvníky předdefinovaných maker. Ukázku některých těchto maker je možno vidět na obrázku p2.

![](_page_61_Figure_2.jpeg)

Obrázek p2: Posuvníky pro změnu tvaru modelu hlavy.

# <span id="page-62-0"></span>**Příloha 3 – Modelování tvaru očí**

Modelování tvaru očí se provádí manipulací s posuvníky předdefinovaných maker. Ukázku některých těchto maker je možno vidět na obrázku p3.

![](_page_62_Figure_2.jpeg)

Obrázek p3: Posuvníky pro modelování očí.

# <span id="page-63-0"></span>**Příloha 4 – Modelování tvaru nosu**

Modelování tvaru nosu se provádí manipulací s posuvníky předdefinovaných maker. Ukázku některých těchto maker je možno vidět na obrázku p4.

![](_page_63_Figure_2.jpeg)

Obrázek p4: Posuvníky pro modelování tvaru nosu.

# <span id="page-64-0"></span>**Příloha 5 – Modelování tvaru uší**

Modelování tvaru uší se provádí manipulací s posuvníky předdefinovaných maker. Ukázku některých těchto maker je možno vidět na obrázku p5.

![](_page_64_Figure_2.jpeg)

Obrázek p5: Posuvníky pro modelování uší.

# <span id="page-65-0"></span>**Příloha 6 – Modelování tvaru úst**

Modelování tvaru úst se provádí manipulací s posuvníky předdefinovaných maker. Ukázku některých těchto maker je možno vidět na obrázku p6.

![](_page_65_Figure_2.jpeg)

Obrázek p6: Posuvníky pro modelováni tvaru úst.

# <span id="page-66-0"></span>**Příloha 7 – Volné deformace**

Na obrázku p7 je ukázáno GUI pro zadávání volných deformací.

![](_page_66_Picture_18.jpeg)

Obrázek p7: Volby volné deformace.

# <span id="page-67-0"></span>**Příloha 8 – Modelování tvaru obočí**

Na obrázku p8 jsou ukázky voleb pro modelování obočí.

![](_page_67_Picture_26.jpeg)

Obrázek p8: Volby pro modelování obočí.